# **Зміст**

## **Початок роботи [................ 7](#page-6-0)**

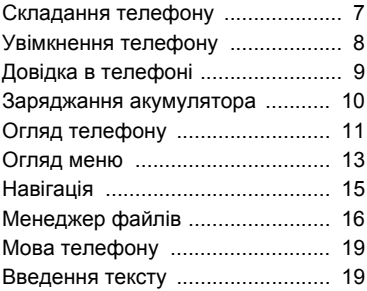

## **Дзвінки [............................ 20](#page-19-0)**

#### Здійснення та отримання

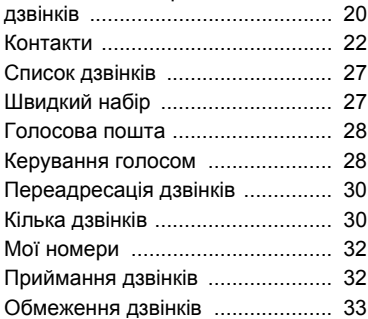

# Sony Ericsson G502

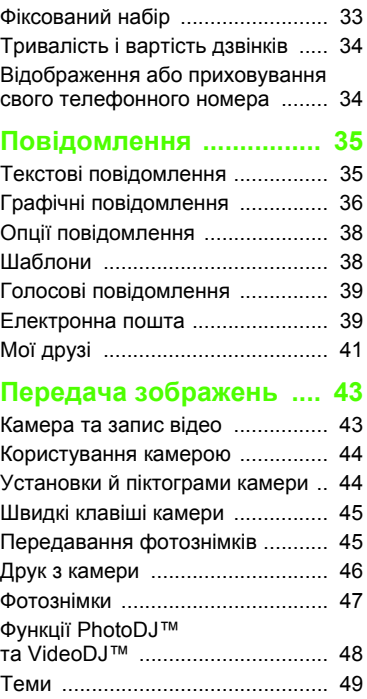

## **Розваги [............................ 49](#page-48-1)**

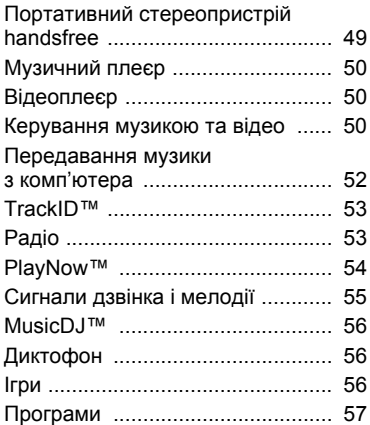

## **Зв'язок [............................. 58](#page-57-0)**

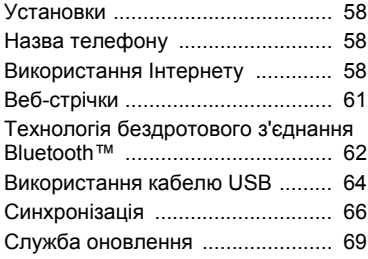

## **[Додаткові](#page-69-0) функції ......... 70** Режим польоту [............................ 70](#page-69-1) Навігаційні послуги [...................... 71](#page-70-0) Будильники [.................................. 72](#page-71-0) Календар [...................................... 73](#page-72-0) Нотатки [........................................ 74](#page-73-0) Завдання [...................................... 75](#page-74-0) Профілі [......................................... 76](#page-75-0) Час і дата [..................................... 76](#page-75-1) Блокування [.................................. 76](#page-75-2)

## **Усунення**

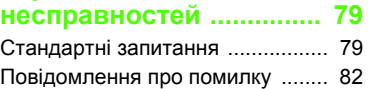

## **Важлива [інформація](#page-83-0) .... 84**

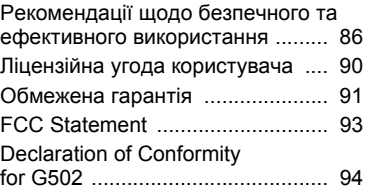

## **[Предметний](#page-94-0) покажчик .. 95**

### **Sony Ericsson G502**

#### UMTS 2100 GSM 900/1800/1900

Цей посібник користувача виданий компанією Sony Ericsson Mobile Communications AB або її дочірньою компанією без будь-яких гарантійних зобов'язань. Компанія Sony Ericsson Mobile Communications AB залишає за собою право без попереднього сповіщення вносити у даний посібник користувача зміни, зумовлені типографськими помилками, неточністю поданої інформації, а також у зв'язку із удосконаленням програмного забезпечення та/або обладнання. Усі ці зміни будуть внесені у нове видання даного посібника користувача.

Усі права захищені.

#### **©Sony Ericsson Mobile Communications AB, 2007**

Номер видання: 1209-6685.1

Увага:

деякі послуги, описані в даному посібнику, підтримуються не всіма мережами. *Це стосується також міжнародного номера служби екстреної допомоги мережі GSM 112*. Якщо у Вас виникли сумніви щодо використання тієї чи іншої послуги, зверніться за допомогою до постачальника послуг чи оператора мережі.

- Будь ласка, ознайомтесь із розділами
- *"Рекомендації щодо безпечного та ефективного використання"* і *"Обмежена гарантія"* до початку використання мобільного телефону.

За допомогою цього мобільного телефону можна завантажувати, зберігати і пересилати додатковий вміст – наприклад, сигнали дзвінка. Використання такого вмісту може бути обмежене або захищене правами третіх сторін, у тому числі, але не тільки законодавством про авторські права. Ви, а не компанія Sony Ericsson, несете повну відповідальність за додатковий вміст, який завантажується на Ваш мобільний телефон або пересилається з нього. Перш ніж використовувати будь-який додатковий вміст, перевірте, будь ласка, чи таке використання дозволене і підкріплене відповідною ліцензією. Компанія Sony Ericsson не дає гарантій щодо точності, цілісності та якості додаткового вмісту чи будьякого вмісту, наданого третьою стороною. Компанія Sony Ericsson за жодних обставин не несе відповідальності за невідповідне використання додаткового вмісту або будь-якого іншого вмісту, наданого третьою стороною.

Smart-Fit Rendering є торговою маркою або зареєстрованою торговою маркою ACCESS Co., Ltd.

Bluetooth є торговою маркою або зареєстрованою торговою маркою Bluetooth SIG Inc., і будь-яке використання такої марки компанією Sony Ericsson є ліцензованим.

Логотип Liquid Identity, PlayNow, MusicDJ, PhotoDJ, TrackID та VideoDJ є торговими марками або зареєстрованими торговими марками компанії Sony Ericsson Mobile Communications AB.

TrackID™ підтримується Gracenote Mobile MusicID™. Gracenote та Gracenote Mobile MusicID є торговими марками або зареєстрованими торговими марками компанії Gracenote, Inc. Sony, Memory Stick Micro™ та M2™ є торговими марками або зареєстрованими торговими марками корпорації Sony.

Google™ і Google Maps™ є торговими марками або зареєстрованими торговими марками компанії Google, Inc.

SyncML є торговою маркою або зареєстрованою торговою маркою компанії Open Mobile Alliance LTD.

Ericsson є торговою маркою або зареєстрованою торговою маркою компанії Telefonaktiebolaget LM Ericsson.

Adobe Photoshop Album Starter Edition є торговою маркою або зареєстрованою торговою маркою Adobe Systems Incorporated у США та/або інших країнах.

Microsoft, ActiveSync, Windows, Outlook і Vista є або зареєстрованими торговими марками, або торговими марками корпорації Microsoft у США та/або інших країнах.

Метод введення тексту T9™ є торговою маркою або зареєстрованою торговою маркою компанії Tegic Communications. Метод введення тексту T9™ запатентовано: Патент США №№ 5,818,437, 5,953,541, 5,187,480, 5,945,928, і 6,011,554; Патент Канади № 1,331,057; Патент Великобританії № 2238414B; Стандартний патент Гонконгу № HK0940329; Патент Республіки Сінгапур № 51383; Патент ЄС № 0 842 463 (96927260.8) DE/DK, FI, FR, IT, NL, PT, ES, SE, GB; очікується отримання додаткових патентів у різних країнах світу.

Java та всі торгові марки і логотипи, які містять слово Java, є торговими марками або зареєстрованими торговими марками корпорації Sun Microsystems у США та в інших країнах.

Ліцензійна угода кінцевого споживача щодо використання продукції Sun™, Java™, J2ME™.

Обмеження: програмне забезпечення є конфіденційною та захищеною авторським правом інформацією корпорації Sun, тому право власності на всі копії програмного забезпечення належить корпорації Sun та/або власникам її ліцензій. Користувач не має права модифікувати, декомпілювати, розбирати код, розшифровувати, видаляти або будь-яким іншим чином переробляти Програмне забезпечення. Програмне забезпечення заборонено здавати в оренду, передавати іншим особам або видавати субліцензії на використання такого забезпечення повністю або частково.

Положення щодо експорту. Розповсюдження цього продукту, включаючи будь-яке програмне забезпечення або технічну документацію, що міститься у продукті або супроводжує його, регулюється експортним законодавством США, зокрема Законом про контроль за експортом США, а також пов'язаними із ним нормативними положеннями та санкціями, впровадженими Управлінням з контролю за іноземними активами Міністерства фінансів США, і може регулюватися положеннями щодо експорту-імпорту в інших країнах. Користувач або будь-який власник продукту зобов'язується суворо дотримуватись усіх згаданих положень та підтверджує, що він несе відповідальність за отримання будь-яких необхідних ліцензій на експорт, реекспорт та імпорт цього продукту. Без будь-яких обмежень цей продукт, включаючи будь-яке програмне забезпечення, що міститься в ньому, забороняється завантажувати чи іншим чином експортувати або реекспортувати (i) в Кубу, Ірак, Іран, Північну Корею, Судан, Сирію (перелік країн може періодично змінюватись), всім громадянам та резидентам цих країн, а також у будь-які країни, щодо яких існує ембарго на експорт товарів із США; або (ii) будь-яким фізичним або юридичним особам, включеним до списків Громадян особливих категорій Міністерства фінансів США або (iii) будь-яким фізичним або юридичним особам, включеним у будь-який інший список заборони експорту, що може час від часу вестися Урядом Сполучених Штатів Америки, включаючи, зокрема, чорні списки фізичних та юридичних осіб Міністерства торгівлі США, а також список санкцій щодо нерозповсюдження Міністерства закордонних справ США.

Обмежені права: використання, дублювання або розкриття інформації урядом США регулюється обмеженнями, викладеними у статтях "Права у сфері технічної інформації та програмного забезпечення", що містяться в документах DFARS 252.227-7013(c) (1) (ii) та FAR 52.227- 19(c) (2).

Цей продукт захищений певними правами на інтелектуальну власність компанії Microsoft. Використання або розповсюдження цієї технології за межами продукту заборонено без ліцензії від компанії Microsoft.

Власники вмісту використовують технологію цифрового керування правами Windows Media (WMDRM) для захисту своєї інтелектуальної власності, включаючи авторські права. Для доступу до вмісту, захищеного технологією WMDRM, у цьому пристрої використовується спеціальне програмне забезпечення WMDRM. Якщо програмне забезпечення WMDRM не може розпізнати вміст, власники вмісту можуть попросити компанію Microsoft усунути здатність програмного забезпечення використовувати WMDRM для відтворення або копіювання захищеного вмісту. Усунення цієї здатності не вплине на незахищений вміст. Завантажуючи ліцензії на захищений вміст, Ви погоджуєтеся, що компанія Microsoft може включити список усунення разом з ліцензією. Власникам вмісту може знадобитися оновити WMDRM для доступу до вмісту. Якщо Ви відхилите оновлення, Ви не зможете переглядати вміст, що потребує цього оновлення.

Стосовно умов надання ліцензії на засоби кодування і/або розкодування відео формату MPEG-4, зверніть увагу на подану далі примітку. Цей продукт ліцензовано на умовах ліцензійного пакета щодо патенту на відеостандарт MPEG-4 для особистого і некомерційного використання споживачем для (i) кодування відео відповідно до відеостандарту MPEG-4 ("MPEG-4 відео") і/або (ii) розкодування з формату MPEG-4 відео, яке було закодоване споживачем у ході особистої та некомерційної діяльності і/або було отримане від постачальника відеоматеріалів, що має ліцензію компанії MPEG LA на постачання відеоматеріалів у форматі MPEG-4. Жодна ліцензія для інших використань не надається та не мається на увазі. Додаткову інформацію, включаючи таку, що пов'язана з рекламними, внутрішніми та комерційними використаннями, можна отримати від MPEG LA, LLC. Див. *<http://www.mpegla.com>*.

Примітка щодо надання ліцензій згідно зі статтями 2.1 та 2.6. Згідно з умовами надання ліцензій відповідно до статей 2.1 та 2.6, власник ліцензії погоджується надати будь-якій стороні, що отримує від нього продукт AVC Royalty, викладену далі примітку. Цей продукт ліцензовано на умовах ліцензійного пакета щодо патенту на відеостандарт AVC для особистого і некомерційного використання споживачем для (i) кодування відео відповідно до відеостандарту AVC ("AVC відео") і/або (ii) розкодування з формату AVC відео, яке було закодоване споживачем у ході особистої та некомерційної діяльності і/або було отримане від постачальника відеоматеріалів, що має ліцензію на постачання відеоматеріалів у форматі AVC. Жодна ліцензія для інших використань не надається та не мається на увазі. Для отримання додаткової інформації зверніться до компанії MPEG LA, L.L.C. Див. *<http://www.mpegla.com>*.

Технологія кодування аудіо MPEG Layer-3 ліцензована компаніями Fraunhofer IIS та Thomson.

Інші назви виробів та компаній, згадані у цьому посібнику, можуть бути торговими марками їхніх відповідних власників.

Будь-які права, що випливають

з вищезазначеного, але не були чітко викладені у даному посібнику, є захищеними.

Всі малюнки наведено для прикладу, тому вони можуть не відображати в точності даний телефон.

## **Символи інструкцій**

Ці символи можуть використовуватися у посібнику користувача.

- Примітка
- Порада
	- Обережно!
- Вказує на те, що послуга або  $\mathbf{D}$ функція залежить від мережі або наявності передплати. Зверніться до свого оператора мережі за докладнішою інформацією.
- > Використовуйте клавіші вибору або навігаційну клавішу для переміщення та вибору. Див. розділ *[Навігація](#page-14-0)* на стор. [15](#page-14-0).

# <span id="page-6-0"></span>**Початок роботи**

## <span id="page-6-1"></span>**Складання телефону**

Перш ніж почати користуватися телефоном, потрібно вставити SIM-карту й акумулятор.

### *Як вставити SIM-карту*

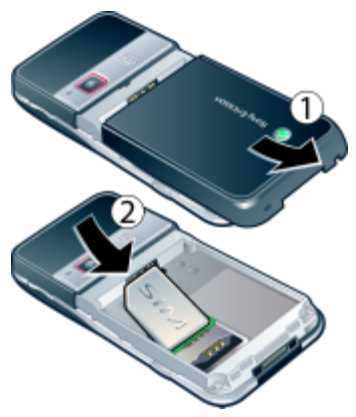

- **1** Зніміть кришку акумулятора, натискаючи на неї та зсовуючи її так, як показано на малюнку.
- **2** Вставте SIM-карту в тримач блискучими контактами донизу.

*Як вставити акумулятор*

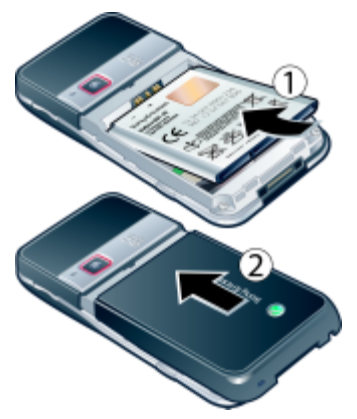

- **1** Розмістіть акумулятор у телефоні так, щоб його мітка була догори, а контакти співпали з контактами телефону.
- **2** Посуньте кришку акумулятора на місце.

## <span id="page-7-0"></span>**Увімкнення телефону**

### *Як увімкнути телефон*

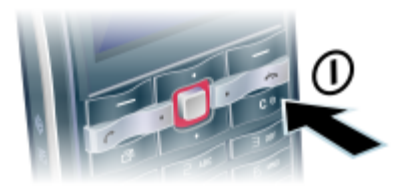

- **1** Потримайте клавішу  $\textcircled{1}$ .
- **2** Введіть PIN-код своєї SIM-карти, якщо з'явиться відповідний запит, а потім виберіть Добре.
- **3** Виберіть мову.
- **4** Виберіть Так, щоб використати майстер настройки.
- *Якщо під час введення PIN-коду потрібно виправити помилку, натисніть .*

### **SIM-картка**

Надана оператором мережі SIMкарта (SIМ – модуль ідентифікації користувача) містить інформацію про умови обслуговування вас мережею. Завжди вимикайте телефон і від'єднуйте зарядний пристрій перед тим, як вставляти чи видаляти SIM-карту.

*Перш ніж вийняти SIM-карту з телефону, на ній можна зберегти контакти. Див. розділ "Як [скопіювати](#page-23-0) імена та [номери](#page-23-0) на SIM-картку" на стор. [24.](#page-23-0)*

### **PIN-код**

Для активації послуг у телефоні може знадобитися PIN-код (Персональний ідентифікаційний номер). PIN-код можна отримати у свого оператора мережі. Кожна цифра PIN-коду відображається у вигляді \*, крім екстрених дзвінків, наприклад 112 або 911. Таким чином, номер екстреного дзвінка можна бачити та набирати, не вводячи PIN-код.

*Якщо ввести неправильний PIN-код тричі поспіль, SIM-карта заблокується. Див. розділ "[Блокування](#page-75-3) SIM-[карти](#page-75-3)" на стор. [76.](#page-75-3)*

### 8 Початок роботи

# **Екран запуску**

Екран запуску з'являється під час вмикання телефону. Див. розділ *[Використання](#page-46-1) фотознімків* на стор. [47](#page-46-1).

### **Режим очікування**

Після увімкнення телефону та введення PIN-коду на екрані з'явиться назва оператора мережі. Відображене на екрані називається режимом очікування.

## <span id="page-8-0"></span>**Довідка в телефоні**

У телефоні є функція довідки та міститься довідкова інформація. Див. розділ *[Навігація](#page-14-0)* на стор. [15](#page-14-0).

#### *Як скористатися майстром настройки*

- **1** У режимі очікування виберіть Меню
	- > Установки > вкладка Загальне
	- > Майстер настройки.
- **2** Виберіть опцію.

### *Як переглянути інформацію про функції*

**•** Перейдіть до функції і виберіть Інфор. (якщо така інформація наявна). У деяких випадках Інфор. відображається у списку Опції.

#### *Як переглянути демонстраційний відеокліп телефону*

**•** У режимі очікування виберіть Меню > Розваги > Демонстр. ролик.

#### *Як переглянути інформацію про стан*

**•** У режимі очікування натисніть клавішу регулювання гучності.

## <span id="page-9-0"></span>**Заряджання акумулятора**

Телефон продається з частково зарядженим акумулятором.

### *Як зарядити акумулятор*

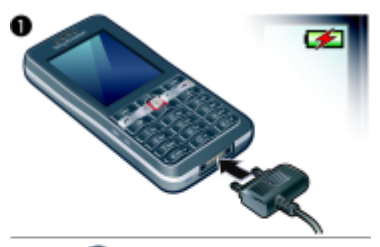

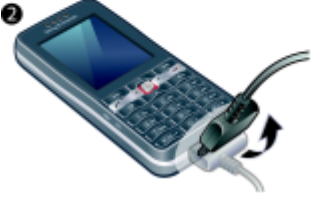

- **1** Приєднайте зарядний пристрій до телефону. Щоб зарядити акумулятор повністю, потрібно приблизно 2,5 години. Натисніть будь-яку клавішу, щоб активувати екран.
- **2** Від'єднайте зарядний пристрій, відігнувши його штекер вгору.
- *Під час заряджання телефоном можна користуватися. Акумулятор можна заряджати у будь-який час упродовж приблизно 2,5 годин. Якщо перервати заряджання, це не зашкодить акумулятору.*

## 10 Початок роботи

## <span id="page-10-0"></span>**Огляд телефону**

- **1** Динамік
- **2** Екран
- **3** Клавіші вибору
- **4** Клавіша дзвінка
- **5** Гніздо для карти пам'яті (під кришкою)
- **6** Клавіша функціонального меню
- **7** Клавіша блокування клавіатури
- **8** Клавіша завершення
- **9** Клавіша "C" (очищення), клавіша увімкнення/ вимкнення живлення
- **10** Навігаційна клавіша
- **11** Клавіша "Без звуку"
- *Див. розділ Швидкі [клавіші](#page-59-0) [Інтернету](#page-59-0) на стор. [60.](#page-59-0)*

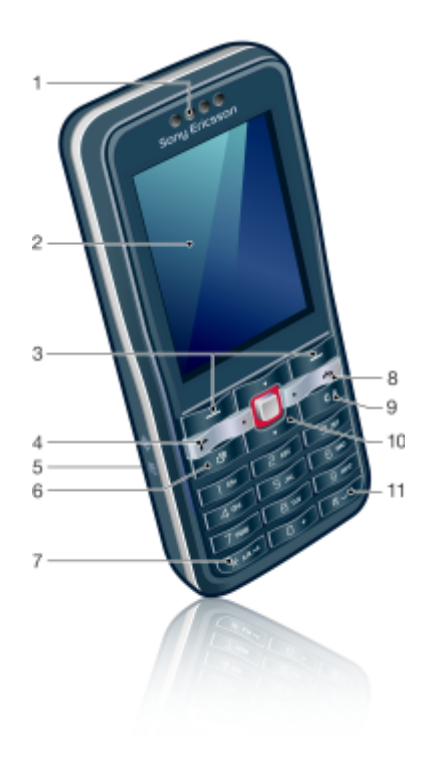

## Початок роботи 11

- **12** Клавіші зменшення та збільшення гучності та цифрового збільшення зображення
- **13** Головна камера
- **14** Клавіша камери
- **15** Гніздо для зарядного пристрою, пристрою handsfree та кабелю USB

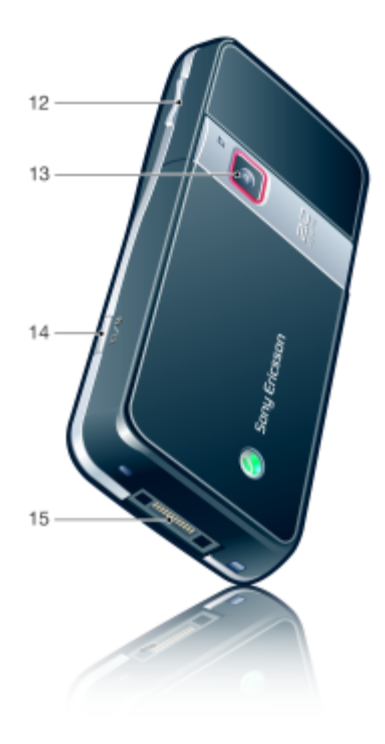

## 12 Початок роботи

## <span id="page-12-0"></span>**Огляд меню**

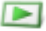

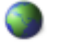

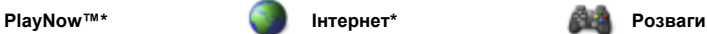

Онлайнові послуги\* Ігри TrackID™ Навігаційні послуги VideoDJ™ PhotoDJ™ MusicDJ™ Дистанц. керування Запис звуку Демонстр. ролик

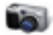

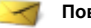

Камера **Повідомлення** Линдіа Медіа

Нове повідомл. Вхідні Ел. пошта Веб-стрічки Чернетки Вихідні Надіслані повід. Збережені повід. Мої друзі\* Дзв. на гол. скр. Шаблони Керування повід. Установки

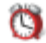

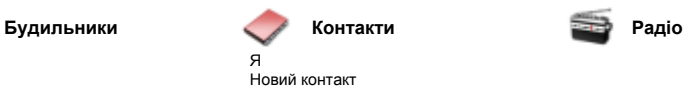

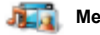

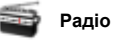

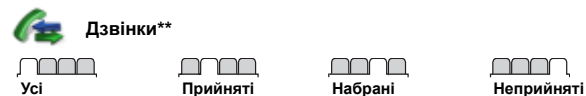

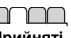

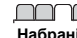

┐

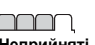

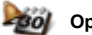

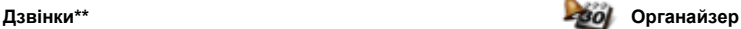

Менеджер файлів**\*\*** Програми Календар Завдання Нотатки Синхронізація Таймер Секундомір Калькулятор Пам'ять кодів

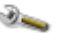

#### **Установки\*\***

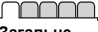

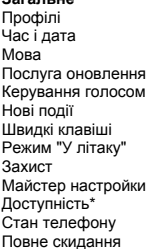

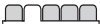

**Звуки і сигнали** Гучність дзвінка Сигнал дзвінка Беззвучний режим Нарост. сигн. дзвін. Вібросигнал Сигнал повідомлен. Звук клавіш

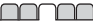

**Дисплей** Шпалери Теми Екран запуску Заставка Розмір годинника Яскравість Редагув. назв ліній\*

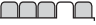

**Дзвінки** Швидкий набір Швидкий пошук Переадр. дзвінків Перекл. на лінію 2\* Керуван. дзвінками Час та вартість\* Відображ. номера Handsfree

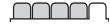

**Зв'язок** Bluetooth USB Ім'я телефону Обмін у мережі Синхронізація Керуван. пристроєм Мобільні мережі Установ. Інтернету Установки потоку Установки повідом.\* Аксесуари

*\* Доступність деяких меню залежить від оператора, мережі та передплачених послуг.*

*\*\* Використовуйте навігаційну клавішу, щоб переміщуватись між вкладками в підпунктах меню. Додаткову інформацію наведено в розділі "[Навігація](#page-14-0)" на стор. [15.](#page-14-0)*

#### 14 Початок роботи

## <span id="page-14-0"></span>**Навігація**

Головні пункти меню відображаються у вигляді піктограм. Деякі підменю містять вкладки.

#### *Як переміщуватися між пунктами меню телефону*

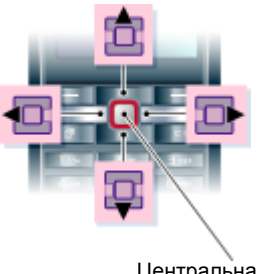

Центральна навігаційна клавіша

- **1** У режимі очікування виберіть Меню.
- **2** Щоб переміщуватися між пунктами меню, використовуйте навігаційну клавішу.

## *Як вибрати дії на екрані*

**•** Виберіть дію, відображену в нижній частині екрана, натиснувши ліву чи праву клавішу вибору або центральну навігаційну клавішу.

## *Як переглянути опції об'єкта*

**•** Виберіть Опції, наприклад, щоб відредагувати.

#### *Як перейти від однієї вкладки до іншої*

**•** Щоб перейти до вкладки, натисніть навігаційну клавішу праворуч або ліворуч.

#### *Як повернутися у режим очікування*

• Натисніть <del>А</del>

#### *Як завершити використання функції*

• Натисніть <del>А</del>

#### *Як переміщуватися між мультимедійними об'єктами*

- **1** У режимі очікування виберіть Меню > Медіа.
- **2** Натисніть навігаційну клавішу праворуч, щоб вибрати об'єкт.
- **3** Щоб повернутися, натисніть навігаційну клавішу ліворуч.

## *Як видаляти об'єкти*

• Натисніть  $\binom{c}{k}$ , щоб видалити цифру, літеру, зображення або мелодію.

### **Клавіші швидкого доступу**

Клавіші швидкого доступу можна використовувати, щоб одразу перейти до певного меню. Нумерація пунктів меню розпочинається з лівої піктограми у верхньому ряду та йде зліва направо, потім зверху донизу рядок за рядком.

#### *Як швидко перейти в головне меню*

**•** У режимі очікування виберіть Меню, а потім натисніть  $(1) - (9)$ ,  $\left(\frac{1}{2}a\right)$  $(0 + 460 \sqrt{t-8})$ .

#### *Як використовувати сторони навігаційної клавіші для швидкого доступу*

• У режимі очікування натисніть ( $\bullet$ ),  $\circledcirc$ ,  $\circledcirc$  або  $\circledcirc$ , шоб одразу перейти до відповідної функції.

#### *Як змінити функцію клавіші швидкого доступу навігаційної клавіші*

- **1** У режимі очікування виберіть Меню > Установки > вкладка Загальне > Швидкі клавіші.
- **2** Перейдіть до потрібної опції та виберіть Редаг.
- **3** Перейдіть до опції меню та виберіть Шв.клв.

### **Функціональне меню**

Із функціонального меню можна швидко перейти до потрібних функцій.

### *Як відкрити функціональне меню*

• Натисніть (**Р**.

#### **Вкладки функціонального меню**

- **•** Нові події перегляд неприйнятих дзвінків і нових повідомлень.
- **•** Активні прогр. програми, які працюють у фоновому режимі.
- **•** Мої швидкі клав. додавання найчастіше використовуваних функцій для швидкого доступу до них.
- **•** Інтернет швидкий доступ до Інтернету.

## <span id="page-15-0"></span>**Менеджер файлів**

Менеджер файлів використовується для роботи з файлами, збереженими в пам'яті телефону або на карті пам'яті.

*Можливо, карту пам'яті потрібно буде придбати окремо від телефону.*

### 16 Початок роботи

### **Карта пам'яті**

Цей телефон підтримує карту пам'яті Memory Stick Micro™ (M2™), яка надає Вашому телефону додатковий обсяг пам'яті для збереження даних. Карту пам'яті також можна використовувати з іншими сумісними пристроями як портативну карту пам'яті.

### *Як вставити карту пам'яті*

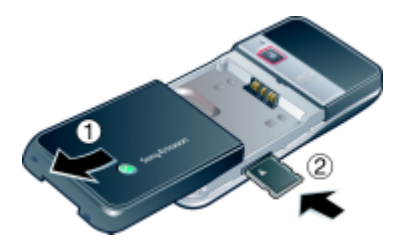

- **1** Відкрийте кришку акумулятора.
- **2** Вставте карту пам'яті блискучими контактами донизу.

#### *Як вийняти карту пам'яті*

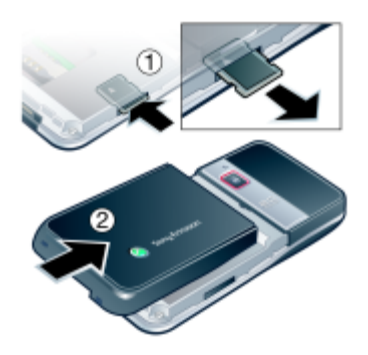

- **1** Відкрите кришку акумулятора та натисніть на край карти пам'яті, щоб вивільнити та вийняти її.
- **2** Посуньте кришку акумулятора на місце.

#### *Як переглянути опції карти пам'яті*

- **1** У режимі очікування виберіть Меню
	- > Органайзер > Менеджер файлів
	- > вкладка На карті пам'яті.
- **2** Виберіть Опції.

## **Робота з файлами**

Файли можна переміщувати й копіювати між своїм телефоном, комп'ютером і картою пам'яті. Файли зберігаються спочатку на карті пам'яті, а потім у пам'яті телефону. Нерозпізнані файли зберігаються у папці Інша.

Можна створювати папки нижчого рівня для переміщення або копіювання в них файлів. Можна вибрати декілька файлів або всі файли одночасно для всіх папок, крім папок Ігри та Програми.

Якщо пам'ять заповнено, видаліть частину вмісту, щоб звільнити пам'ять.

## **Вкладки менеджера файлів**

Вікно менеджера файлів розділене на три вкладки, а місця зберігання файлів позначаються піктограмами.

- **•** Всі файли весь вміст у пам'яті телефону і на карті пам'яті
- **•** На карті пам'яті весь вміст на карті пам'яті
- **•** У телефоні весь вміст у пам'яті телефону.

#### *Як переглянути інформацію про файли*

- **1** У режимі очікування виберіть Меню > Органайзер > Менеджер файлів.
- **2** Перейдіть до файла та виберіть Опції > Інформація.

### *Як перемістити файл у менеджері файлів*

- **1** У режимі очікування виберіть Меню > Органайзер > Менеджер файлів.
- **2** Перейдіть до файла, а потім виберіть Опції > Керув. файлом > Перемістити.
- **3** Виберіть опцію.

### *Як вибрати декілька файлів у папці*

- **1** У режимі очікування виберіть Меню > Органайзер > Менеджер файлів.
- **2** Перейдіть до папки, а потім виберіть Відкр.
- **3** Виберіть Опції > Позначити > Познач. декілька.
- **4** Для кожного файла, який потрібно позначити, перейдіть до файла, а потім виберіть Познч.

## 18 Початок роботи

#### *Як видалити файл за допомогою менеджера файлів*

- **1** У режимі очікування виберіть Меню > Органайзер > Менеджер файлів.
- **2** Знайдіть та виберіть файл, а потім натисніть клавішу  $\circ$ .

## <span id="page-18-0"></span>**Мова телефону**

Можна вибрати, яку мову використовувати в телефоні.

## *Як змінити мову телефону*

- **1** У режимі очікування виберіть Меню
	- > Установки > вкладка Загальне
	- > Мова > Мова телефону.
- **2** Виберіть опцію.

## <span id="page-18-1"></span>**Введення тексту**

Вводити текст можна в режимі звичайного введення тексту або в режимі Т9™ тоі. У режимі Т9 використовується вбудований словник.

#### *Як змінити спосіб введення тексту*

**•** Під час введення тексту натисніть та потримайте  $\overline{(\ast_{a/A})}$ .

#### *Як переключити регістр між великими та малими літерами*

**•** Під час введення тексту натисніть  $(*a/A=0)$ .

## *Як вводити цифри*

**•** Під час введення тексту потримайте клавіші від  $\overline{(\mathfrak{g}+)}$  до  $\overline{(\mathfrak{g})}$ .

## *Як ввести крапку або кому*

**•** Під час введення тексту натисніть  $\bigcap$ 

## *Введення літер у режимі T9*

- **1** У режимі очікування виберіть, наприклад, Меню > Повідомлення > Нове повідомл. > Текстове пвд.
- **2** Якщо не відображається, потримайте (\* а/А-»), щоб перейти в режим введення тексту T9.
- **3** Кожна клавіша натискається лише один раз навіть у випадку, якщо потрібна літера не є першою на клавіші. Наприклад, щоб ввести слово "Jane", натисніть клавіші $(5)$ .  $(2), (6), (3)$ . Перш ніж вибирати варіанти, введіть слово повністю.
- 4 Натисніть (6) або . щоб переглянути варіанти.
- 5 Натисніть (#->), щоб прийняти запропонований варіант.

#### *Як вводити текст у звичайному режимі*

- **1** У режимі очікування виберіть, наприклад, Меню > Повідомлення > Нове повідомл. > Текстове пвд.
- 2 Якщо відображається Тор, потримайте клавішу (\* а/А-»), щоб перейти у звичайний режим введення тексту.
- **3** Кілька разів натисніть клавіші , поки не з'явиться потрібна літера.
- **4** Увівши потрібне слово, натисніть , щоб додати пробіл.

#### *Як додавати слова до вбудованого словника*

- **1** Під час введення тексту в режимі T9 виберіть Опції > Редагув. слово.
- **2** Введіть слово в режимі звичайного введення тексту, а потім виберіть Вставити.

# <span id="page-19-0"></span>**Дзвінки**

## <span id="page-19-1"></span>**Здійснення та отримання дзвінків**

Потрібно увімкнути телефон та перебувати в зоні обслуговування мережі.

## *Як здійснити дзвінок*

- **1** У режимі очікування введіть номер телефону (з міжнародним кодом країни та кодом міста, якщо потрібно).
- 2 Натисніть  $\sim$
- *Номери можна вставляти зі списку контактів та зі списку дзвінків. Див. розділ "[Контакти](#page-21-0)" на стор. [22](#page-21-0) та "Список [дзвінків](#page-26-0)" на стор. [27.](#page-26-0) Номери для здійснення дзвінків також можна набирати голосом. Див. розділ "[Керування](#page-27-1) голосом" на стор. [28](#page-27-1).*

## *Як завершити дзвінок*

• Натисніть <del>А</del>

## *Як здійснити міжнародний дзвінок*

- **1** У режимі очікування натисніть та потримайте клавішу  $(\overline{0+})$ , поки не з'явиться знак "+".
- **2** Введіть код країни, код міста (без нуля на початку) і номер телефону.
- $3$  Натисніть  $\sim$

20 Дзвінки

### *Як повторно набрати номер*

**•** Коли відобразиться запит Повторити?, виберіть Так.

*Під час повторного набору номера не тримайте телефон близько біля вуха. Встановивши з'єднання, телефон подає гучний звуковий сигнал.*

### *Як відповісти на дзвінок*

• Натисніть **с**.

### *Як відхилити дзвінок*

• Натисніть <del>А</del>

#### *Як змінити рівень гучності динаміка під час розмови*

**•** Натисніть клавішу збільшення або клавішу зменшення гучності.

#### *Як вимкнути мікрофон під час розмови*

- **1** Потримайте клавішу  $\binom{1}{k}$ .
- **2** Щоб ввімкнути мікрофон, знову потримайте клавішу  $\mathbb{C}$ .

#### *Як увімкнути гучномовець під час розмови*

**•** Виберіть УмГмв.

*Використовуючи гучномовець, не тримайте телефон біля вуха. Внаслідок цього може погіршитися слух.*

#### *Як переглянути неприйняті дзвінки з режиму очікування*

• Натисніть с. щоб відкрити список дзвінків.

### **Мережі**

Телефон автоматично перемикається між мережами стандартів GSM та 3G (UMTS), залежно від доступності відповідної мережі. Деякі оператори мережі дозволяють перемикати мережі вручну.

#### *Як переключитися з однієї мережі на іншу вручну*

- **1** У режимі очікування виберіть Меню > Установки > вкладка Зв'язок > Мобільні мережі > Мережі GSM/3G.
- **2** Виберіть опцію.

## **Екстрені дзвінки**

Ваш телефон підтримує набір міжнародних номерів екстреної допомоги, наприклад, 112 та 911. Це означає, що ці номери зазвичай можна використовувати для здійснення екстрених дзвінків у будь-якій країні з SIM-карткою або без неї, але за умови, що телефон перебуває в зоні покриття мережі стандарту 3G (UMTS) або GSM.

Дзвінки 21

*У деяких країнах також можуть використовуватися інші номери служб екстреної допомоги. У такому разі оператор мережі може зберегти на SIM-картці додаткові місцеві номери служб екстреної допомоги.*

## *Як здійснити екстрений дзвінок*

**•** У режимі очікування введіть 112 (міжнародний номер екстреної допомоги) та натисніть  $\sim$ 

#### *Як переглянути місцеві номери служб екстреної допомоги*

- **1** У режимі очікування виберіть Меню > Контакти.
- **2** Перейдіть до пункту Новий контакт, а потім виберіть Опції > Спеціальні номери > Екстрені номери.

## <span id="page-21-0"></span>**Контакти**

У меню Контакти можна зберігати імена абонентів, телефонні номери й особисту інформацію. Інформацію можна зберегти в пам'яті телефону або на SIM-карті.

## **Стандартні контакти**

Можна вибрати, яка контактна інформація буде відображатись як стандартна. Якщо вибрати Контакти телеф. як стандартні, в меню контактів буде відображатися вся інформація, збережена в меню Контакти. Якщо стандартними вибрати Контакти SIM, у меню контактів будуть відображатися імена абонентів та телефонні номери, збережені на SIM-карті.

# *Як вибрати стандартні контакти*

- **1** У режимі очікування виберіть Меню > Контакти.
- **2** Перейдіть до пункту Новий контакт, а потім виберіть Опції > Додатково
	- > Стандарт. контакти.
- **3** Виберіть опцію.

## **Контакти телефону**

Контакти телефону можуть містити імена та телефонні номери абонентів та їхню особисту інформацію. Вони зберігаються в пам'яті телефону.

## *Як додати контакт телефону*

- **1** У режимі очікування виберіть Меню > Контакти.
- **2** Перейдіть до пункту Новий контакт, а потім виберіть Додати.
- **3** Введіть ім'я та виберіть Добре.
- **4** Введіть номер, а потім виберіть Добре.
- **5** Виберіть опцію номера.
- **6** Переходьте між закладками та вибирайте поля для додавання інформації.
- **7** Виберіть Зберег.

### **Здійснення дзвінків**

#### *Як зателефонувати контакту, збереженому в телефоні*

- **1** У режимі очікування виберіть Меню > Контакти.
- **2** Перейдіть до контакту, а потім виберіть  $\sim$
- $\frac{1}{2}$  Шоб швидко перейти до контакту *з режиму очікування, натисніть і потримайте клавіші* – *.*

#### *Як із контактів телефону зателефонувати контактові, збереженому на SIM-карті*

- **1** У режимі очікування виберіть Меню > Контакти.
- **2** Перейдіть до пункту Новий контакт, а потім виберіть Опції > Контакти SIM.
- **3** Перейдіть до контакту, а потім виберіть  $\curvearrowleft$ .

#### *Як здійснювати дзвінки за допомогою функції швидкого пошуку*

- **1** У режимі очікування натисніть  $(9)$ . щоб ввести послідовність цифр (щонайменше двох). У списку буде відображено всі записи, послідовність літер або цифр яких збігається з введеним іменем або номером.
- **2** Перейдіть до потрібного контакта або номера телефону, а потім натисніть клавішу  $\sim$

#### *Як увімкнути або вимкнути функцію швидкого пошуку*

- **1** У режимі очікування виберіть Меню > Установки > вкладка Дзвінки > Швидкий пошук.
- **2** Виберіть опцію.

### **Редагування контактів**

#### *Як додати інформацію до контакта телефону*

- **1** У режимі очікування виберіть Меню  $>$  Контакти
- **2** Перейдіть до контакту та виберіть Опції > Редагув. контакт.
- **3** Перейдіть між вкладками та виберіть Додати.
- **4** Виберіть опцію, а потім об'єкт, який потрібно додати.
- **5** Виберіть Зберег.

Дзвінки 23

*Якщо умови Вашого підключення до мережі включають послугу визначення номера абонента, що телефонує (CLI), то контактам можна присвоїти персональні сигнали дзвінка.*

#### *Як копіювати імена та номери до контактів телефону*

- **1** У режимі очікування виберіть Меню > Контакти.
- **2** Перейдіть до пункту Новий контакт, а потім виберіть Опції > Додатково > Копіюв. з SIM-карт.
- **3** Виберіть опцію.

#### <span id="page-23-0"></span>*Як скопіювати імена та номери на SIM-картку*

- **1** У режимі очікування виберіть Меню > Контакти.
- **2** Перейдіть до пункту Новий контакт, а потім виберіть Опції > Додатково > Копіювати на SIM.
- **3** Виберіть опцію.
- $\bullet$ *Під час копіювання всіх контактів з телефону на SIM-карту вся інформація на ній замінюється інформацією з телефону.*

#### *Як автоматично зберігати імена та телефонні номери на SIM-карті*

- **1** У режимі очікування виберіть Меню > Контакти.
- **2** Перейдіть до пункту Новий контакт, а потім виберіть Опції > Додатково
	- > Автозбереж. на SIM.
- **3** Виберіть опцію.

#### *Як зберегти контакти на карті пам'яті*

- **1** У режимі очікування виберіть Меню > Контакти.
- **2** Перейдіть до пункту Новий контакт, а потім виберіть Опції > Додатково > Копіюв.на карт.пам.

### **Контакти, збережені на SIM-карті**

Контакти на SIM-карті можуть містити лише імена та телефонні номери абонентів. Вони зберігаються на SIM-карті.

### *Як додати контакт на SIM-карту*

- **1** У режимі очікування виберіть Меню > Контакти.
- **2** Перейдіть до пункту Новий контакт, а потім виберіть Додати.
- **3** Введіть ім'я та виберіть Добре.
- **4** Введіть номер, а потім виберіть Добре.
- **5** Виберіть опцію номера, а потім додайте додаткову інформацію, якщо така є.
- **6** Виберіть Зберег.

#### *Як зателефонувати контакту на SIM-карті*

- **1** У режимі очікування виберіть Меню > Контакти.
- **2** Перейдіть до контакту, а потім виберіть  $\sim$ .

#### **Видалення контактів**

#### *Як видалити контакт*

- **1** У режимі очікування виберіть Меню > Контакти.
- **2** Перейдіть до контакту, а потім виберіть  $\overline{\mathfrak{c}}$ .

#### *Як видалити усі контакти в телефоні*

- **1** У режимі очікування виберіть Меню > Контакти.
- **2** Перейдіть до пункту Новий контакт, а потім виберіть Опції > Додатково > Видал. всі контакти.

### **Надсилання контактів**

#### *Як надіслати контакт*

- **1** У режимі очікування виберіть Меню > Контакти.
- **2** Перейдіть до контакту та виберіть Опції > Надісл. контакти.
- **3** Виберіть спосіб передавання.
- *Упевніться, що пристрій одержувача підтримує вибраний Вами спосіб передавання.*

### **Упорядкування контактів**

#### *Як вибрати порядок сортування для контактів*

- **1** У режимі очікування виберіть Меню  $>$  Контакти
- **2** Перейдіть до пункту Новий контакт, а потім виберіть Опції > Додатково
	- > Порядок сортуван.
- **3** Виберіть опцію.

## **Стан пам'яті**

Кількість контактів, яку можна зберегти в телефоні або на SIM-карті, залежить від обсягу вільної пам'яті.

### *Як переглянути стан пам'яті*

- **1** У режимі очікування виберіть Меню  $>$  Контакти
- **2** Перейдіть до пункту Новий контакт, а потім виберіть Опції > Додатково > Стан пам'яті.

Дзвінки 25

## **Синхронізація контактів**

Контакти можна синхронізувати з програмою Microsoft® Exchange Server® (Microsoft® Outlook®). Додаткову інформацію наведено в розділі *[Синхронізація](#page-65-0)* на стор. [66](#page-65-0).

#### **Мої дані**

Можна ввести інформацію про себе, а потім, наприклад, надіслати візитну картку.

#### *Як ввести інформацію в меню "Мої дані"*

- **1** У режимі очікування виберіть Меню > Контакти.
- **2** Перейдіть до пункту Я, а потім виберіть Відкрити.
- **3** Перейдіть до опції та введіть інформацію.
- **4** Виберіть Зберег.

## *Як додати свою візитну картку*

- **1** У режимі очікування виберіть Меню > Контакти.
- **2** Перейдіть до пункту Я, а потім виберіть Відкрити.
- **3** Перейдіть до пункту Моя конт. інфор., а потім виберіть Додати > Створити нову.
- **4** Переходьте між закладками та вибирайте поля для додавання інформації.
- **5** Введіть інформацію та виберіть Зберег.
- *Щоб ввести символ, виберіть Опції > Додати символ > Вставити.*

#### *Як надіслати візитну картку*

- **1** У режимі очікування виберіть Меню > Контакти.
- **2** Перейдіть до пункту Я, а потім виберіть Відкрити.
- **3** Перейдіть до пункту Моя конт. інфор., а потім виберіть Надісл.
- **4** Виберіть спосіб передавання.
- *Упевніться, що пристрій одержувача підтримує вибраний Вами спосіб передавання.*

## <span id="page-25-0"></span>**Групи**

Можна створити групу номерів і адрес електронної пошти, збережених у меню Контакти телеф., щоб надіслати їм повідомлення. Див. розділ *[Повідомлення](#page-34-0)* на стор. [35.](#page-34-0) Також можна використовувати групи (з телефонними номерами), щоб створити список дозволених абонентів. Див. розділ *[Приймання](#page-31-1) [дзвінків](#page-31-1)* на стор. [32](#page-31-1).

#### *Як створити групу номерів та адрес електронної пошти*

- **1** У режимі очікування виберіть Меню > Контакти.
- **2** Перейдіть до пункту Новий контакт, а потім виберіть Опції > Групи.
- **3** Перейдіть до пункту Нова група, а потім виберіть Додати.
- **4** Введіть назву групи, а потім виберіть Продв.
- **5** Перейдіть до пункту Новий, а потім виберіть Додати.
- **6** Щоб позначити телефонний номер або адресу електронної пошти контакта, потрібно перейти до них по черзі та натиснути Познч.
- **7** Виберіть Продв. > Готово.

## <span id="page-26-0"></span>**Список дзвінків**

Можна переглянути інформацію стосовно останніх дзвінків.

#### *Як дзвонити на номер зі списку дзвінків*

- **1** У режимі очікування натисніть клавішу , а потім перейдіть до вкладки.
- **2** Перейдіть до імені або номера, а потім натисніть  $\sim$ .

#### *Як додати номер зі списку дзвінків у контакти*

- **1** У режимі очікування натисніть клавішу  $\sim$ , а потім перейдіть до вкладки.
- **2** Перейдіть до номера та виберіть Зберегти.
- **3** Виберіть Новий контакт, щоб створити новий контакт, або виберіть раніше створений контакт, щоб додати до нього цей номер.

## *Як очистити список дзвінків*

- **1** У режимі очікування натисніть .
- **2** Перейдіть до вкладки Усі та виберіть Опції > Видалити всі.

## <span id="page-26-1"></span>**Швидкий набір**

За допомогою швидкого набору можна вибрати дев'ять контактів, яким можна швидко телефонувати. Контакти можна зберігати на позиціях від 1 до 9.

#### *Як додавати контакти до номерів швидкого набору*

- **1** У режимі очікування виберіть Меню > Контакти.
- **2** Перейдіть до пункту Новий контакт, а потім виберіть Опції > Швидкий набір.
- **3** Знайдіть номер позиції та виберіть Додати.
- **4** Виберіть контакт.

Дзвінки 27

#### *Як швидко набрати номер*

**•** У режимі очікування введіть номер позиції та натисніть  $\sim$ 

## <span id="page-27-0"></span>**Голосова пошта**

Якщо передплачено послугу голосової пошти, абоненти можуть залишати в ній свої повідомлення, коли ви не можете відповісти на дзвінок.

#### *Як ввести свій номер голосової пошти*

- **1** У режимі очікування виберіть Меню > Повідомлення > Установки > Номер гол. пошти.
- **2** Введіть номер, а потім виберіть Добре.

#### *Як дзвонити в службу голосової пошти*

**•** У режимі очікування потримайте клавішу  $\overline{1}$ ).

## <span id="page-27-1"></span>**Керування голосом**

За допомогою голосових команд можна скористатися такими функціями:

**•** Голосовий набір – щоб зателефонувати абонентові, достатньо вимовити його ім'я

- **•** Увімкнення функції голосового набору за допомогою "магічного слова".
- **•** Прийом і відхилення дзвінків під час використання гарнітури handsfree.

#### *Як записати голосову команду за допомогою голосового набору*

- **1** У режимі очікування виберіть Меню
	- > Установки > вкладка Загальне
	- > Керування голосом > Голосовий набір > Увімкнути.
- **2** Виберіть Так > Нова голос. коман., а потім виберіть контакт. Якщо контакт має більше одного номера, виберіть той номер, до якого потрібно додати голосову команду.
- **3** Запишіть голосову команду, наприклад "Андрій мобільний".
- **4** Виконайте інструкції, які з'являться на екрані. Дочекайтеся сигналу й промовте команду для запису. Телефон відтворить записану команду.
- **5** Якщо запис звучить добре, виберіть Так. У іншому випадку виберіть Ні та повторіть кроки 3 й 4.
- *Голосові команди зберігаються лише в пам'яті телефону. Їх неможливо використати в іншому телефоні.*

### *Як замінити голосову команду*

- **1** У режимі очікування виберіть Меню
	- > Установки > вкладка Загальне
	- > Керування голосом > Голосовий набір > Редагувати імена.
- **2** Перейдіть до команди, а потім виберіть Опції > Замін. гол. позн.
- **3** Дочекайтеся сигналу й промовте команду.

## **Голосовий набір**

Записане ім'я абонента можна буде почути, коли він Вам зателефонує.

## *Як здійснювати голосовий набір*

- **1** У режимі очікування потримайте клавішу гучності.
- **2** Дочекайтеся сигналу та промовте попередньо записане ім'я, наприклад "Андрій мобільний". Телефон відтворить ім'я і почне виклик.

## **Магічне слово**

Можна записати певну голосову команду та використовувати її як магічне слово, щоб активувати голосовий набір, не натискаючи жодної клавіші. Під час використання магічного слова потрібно, щоб пристрій handsfree був приєднаний до телефону.

*Потрібно вибрати довге, незвичне слово або фразу, які можна легко відрізнити від уживаних у звичайній мові. Пристроєм Bluetooth handsfree ця функція не підтримується.*

#### *Як увімкнути функцію та записати магічне слово*

- **1** У режимі очікування виберіть Меню
	- > Установки > вкладка Загальне
	- > Керування голосом > Магічне слово > Увімкнути.
- **2** Виконайте інструкції, які з'являться на дисплеї, а потім виберіть Продв. Дочекайтесь сигналу і промовте магічне слово.
- **3** Виберіть Так, щоб прийняти, або Ні, щоб знову записати слово.
- **4** Виконайте інструкції, які з'являться на дисплеї, а потім виберіть Продв.
- **5** Виберіть умови, в яких магічне слово має активуватись.

#### *Як здійснити дзвінок за допомогою магічного слова*

**1** У режимі очікування переконайтеся, що відображається .

Дзвінки 29

- **2** Промовте магічне слово.
- **3** Дочекайтеся сигналу й промовте голосову команду.

### **Відповідь голосом**

Під час використання пристрою handsfree можна відповідати або відхиляти дзвінки за допомогою голосу.

#### *Як увімкнути функцію відповіді голосом та записати команди відповіді голосом*

- **1** У режимі очікування виберіть Меню
	- > Установки > вкладка Загальне
	- > Керування голосом > Відповідь голосом > Увімкнути.
- **2** Виконайте інструкції, які з'являться на дисплеї, а потім виберіть Продв. Дочекайтеся сигналу та промовте "Відповісти" або інше слово.
- **3** Виберіть Так, щоб прийняти, або Ні, щоб знову записати слово.
- **4** Виконайте інструкції, які з'являться на дисплеї, а потім виберіть Продв. Дочекайтесь сигналу, а потім промовте "Зайнято" або інше слово.
- **5** Виберіть Так, щоб прийняти, або Ні, щоб знову записати слово.
- **6** Виконайте інструкції, які з'являться на дисплеї, а потім виберіть Продв.
- **7** Виберіть умови, в яких має активуватись відповідь голосом.

#### *Як відповідати на дзвінки за допомогою голосових команд*

**•** Промовте "Відповісти".

#### *Як відхиляти дзвінки за допомогою голосових команд*

**•** Промовте "Зайнято".

## <span id="page-29-0"></span>**Переадресація дзвінків**

Можна переадресовувати дзвінки, наприклад, на автовідповідач.

*Під час використання функції Обмежен. дзвінків деякі опції переадресації дзвінків недоступні. Див. розділ "[Обмеження](#page-32-0) дзвінків" на стор. [33.](#page-32-0)*

### *Як переадресовувати дзвінки*

- **1** У режимі очікування виберіть Меню > Установки > вкладка Дзв-ки > Переадр. дзвінків.
- **2** Виберіть тип дзвінка та опцію переадресації.
- **3** Виберіть Увімкнути.
- **4** Введіть номер, на який потрібно переадресовувати дзвінки, а потім виберіть Добре.

## <span id="page-29-1"></span>**Кілька дзвінків**

Можна оперувати кількома дзвінками одночасно. Наприклад, можна переключити активний дзвінок у режим утримування, а тим часом здійснювати другий дзвінок або відповідати на нього. Можна також переключатися між двома дзвінками.

30 Дзвінки

Неможливо відповісти на третій дзвінок, не завершивши один із перших двох дзвінків.

#### **Очікування дзвінків**

Коли активовано послугу очікування дзвінків, у випадку надходження другого дзвінка пролунає звуковий сигнал.

### *Як увімкнути очікування дзвінків*

- **•** У режимі очікування виберіть Меню > Установки > вкладка Дзв-ки
	- > Керуван. дзвінками > Очікуван. дзвінка > Увімкнути.

## *Як здійснити другий дзвінок*

- **1** Під час дзвінка виберіть Опції > Утрим. дзвінок. Завдяки цьому активний дзвінок буде встановлено на утримування.
- **2** Виберіть Опції > Додати дзвінок.
- **3** Введіть номер телефону, за яким потрібно зателефонувати, а потім натисніть  $\sim$

## *Як відповісти на другий дзвінок*

**•** Під час дзвінка натисніть . Завдяки цьому активний дзвінок буде встановлено на утримування.

## *Як відхилити другий дзвінок*

• Під час дзвінка натисніть  $\rightarrow$  та продовжуйте поточний дзвінок.

#### *Як відповісти на другий дзвінок та завершити поточний дзвінок*

**•** Під час дзвінка виберіть Замін. актив. дзв.

#### **Два голосових дзвінки одночасно**

Можна одночасно мати активний дзвінок та утримувати інший дзвінок.

#### *Як переключатися з одного дзвінка на інший*

• Під час дзвінка натисніть ...

## *Як об'єднати два дзвінки*

**•** Під час дзвінка виберіть Опції > Об'єдн. дзвінки.

### *Як з'єднати два дзвінки*

**•** Під час дзвінка виберіть Опції > Перевести дзвін. При цьому Вас буде від'єднано від обох дзвінків.

#### *Як завершити поточний дзвінок та повернутися до утримуваного дзвінка*

• Спершу натисніть **»**, а потім натисніть  $\sim$ .

# **Конференц-дзвінки**

Під час конференц-дзвінка спільну розмову можуть вести щонайбільше п'ять абонентів.

### *Як додати нового учасника*

- **1** Під час дзвінка виберіть Опції > Утрим. дзвінок. Таким чином, об'єднані дзвінки буде встановлено на утримування.
- **2** Виберіть Опції > Додати дзвінок.
- **3** Введіть номер телефону, за яким потрібно зателефонувати, а потім натисніть  $\mathcal{L}$
- **4** Виберіть Опції > Об'єдн. дзвінки, щоб додати нового учасника.
- **5** Повторіть цю операцію, щоб додати більше учасників.

### *Як від'єднати одного з учасників*

- **1** Виберіть Опції > Від'єднати.учасн.
- **2** Виберіть учасника, якого потрібно від'єднати.

### *Як почати приватну розмову*

- **1** Під час дзвінка виберіть Опції > Говорити з, а потім виберіть учасника, з яким потрібно почати розмову.
- **2** Щоб відновити конференц-дзвінок, виберіть Опції > Об'єдн. дзвінки.

## <span id="page-31-0"></span>**Мої номери**

Можна переглядати, додавати та редагувати свої телефонні номери.

#### *Як перевірити свої номери телефонів*

- **1** У режимі очікування виберіть Меню > Контакти.
- **2** Перейдіть до пункту Новий контакт, а потім виберіть Опції > Спеціальні номери > Мої номери.
- **3** Виберіть опцію.

## <span id="page-31-1"></span>**Приймання дзвінків**

Можна обмежити прийом дзвінків до певних телефонних номерів.

#### *Як додавати номери у список дозволених абонентів*

- **1** У режимі очікування виберіть Меню
	- > Установки > вкладка Дзв-ки
	- > Керуван. дзвінками > Приймання дзвінків > Лише зі списку.
- **2** Перейдіть до пункту Новий, а потім виберіть Додати.
- **3** Виберіть контакт або Групи.
- *Див. розділ "[Групи](#page-25-0)" на стор. [26.](#page-25-0)*

## *Як дозволити всі дзвінки*

- **•** У режимі очікування виберіть Меню
	- > Установки > вкладка Дзв-ки
	- > Керуван. дзвінками > Приймання дзвінків > Усі абоненти.

# <span id="page-32-0"></span>**Обмеження дзвінків**

Можна обмежити вихідні та вхідні дзвінки. Може знадобитися пароль від постачальника послуг.

. *Під час переадресації вхідних дзвінків буде неможливо використати деякі опції функції обмеження дзвінків.*

#### **Опції обмеження дзвінків**

Стандартні опції:

- **•** Всі вихідні усі вихідні дзвінки
- **•** Вихідні міжнародні усі вихідні міжнародні дзвінки
- **•** Вихідні у роумінгу усі вихідні міжнародні дзвінки, окрім дзвінків у свою країну
- **•** Усі вхідні усі вхідні дзвінки
- **•** Вхідні у роумінгу усі вхідні дзвінки, коли Ви перебуваєте за кордоном.

## *Як обмежити дзвінки*

- **1** У режимі очікування виберіть Меню
	- > Установки > вкладка Дзв-ки
	- > Керуван. дзвінками > Обмежен. дзвінків.
- **2** Виберіть опцію.
- **3** Виберіть Увімкнути.
- **4** Введіть пароль та виберіть Добре.

# <span id="page-32-1"></span>**Фіксований набір**

За допомогою фіксованого набору можна телефонувати лише на певні номери, збережені на SIM-карті. Фіксовані номери захищені кодом PIN2.

Телефон дозволяє зберігати неповні номери. Наприклад, зберігши номер 0123456, можна робити дзвінки на усі номери, які починаються з 0123456.

*Під час використання функції фіксованого набору неможливо переглядати будь-які телефонні номери, збережені на SIM-карті, або керувати ними, проте можна зателефонувати на міжнародний номер екстреної допомоги – 112.*

#### *Як використовувати фіксований набір*

- **1** У режимі очікування виберіть Меню > Контакти.
- **2** Перейдіть до пункту Новий контакт, а потім виберіть Опції > Спеціальні номери > Фіксований набір > Увімкнути.
- **3** Введіть свій код PIN2 та натисніть Добре.
- **4** Виберіть Добре ще раз, щоб підтвердити введення.

## *Як зберегти фіксований номер*

- **1** У режимі очікування виберіть Меню > Контакти.
- **2** Перейдіть до пункту Новий контакт, а потім виберіть Опції > Спеціальні номери > Фіксований набір > Фіксовані номери > Новий номер.
- **3** Введіть інформацію та виберіть Зберег.

## <span id="page-33-0"></span>**Тривалість і вартість дзвінків**

Під час розмови по телефону відображається її тривалість. Можна побачити тривалість останнього дзвінка, вихідних дзвінків та загальну тривалість розмов.

#### *Як перевірити тривалість дзвінків*

**•** У режимі очікування виберіть Меню > Установки > вкладка Дзвінки > Час та вартість > Лічильники дзвінків.

## <span id="page-33-1"></span>**Відображення або приховування свого телефонного номера**

Під час здійснення дзвінків свій номер телефону можна відобразити або приховати.

#### *Як приховати свій номер телефону*

- **1** У режимі очікування виберіть Меню > Установки > вкладка Дзвінки > Відображ. номера.
- **2** Виберіть Прихов. номер.

### 34 Дзвінки

# <span id="page-34-0"></span>**Повідомлення**

#### **Отримання та збереження повідомлень**

Телефон сповіщає про отримання повідомлення. Повідомлення автоматично зберігаються у пам'яті телефону. Якщо пам'ять телефону заповнено, можна видалити старі повідомлення або зберегти їх на карті пам'яті або на SIM-карті.

#### *Як зберегти повідомлення на карті пам'яті*

**•** У режимі очікування виберіть Меню > Повідомлення > Установки > Загальне > Зберегти у > Карта пам'яті.

#### *Як зберегти повідомлення на SIM-карті*

- **1** У режимі очікування виберіть Меню > Повідомлення та виберіть папку.
- **2** Перейдіть до повідомлення, а потім виберіть Опції > Зберегти зміни.

#### *Як переглянути повідомлення із папки вхідних повідомлень*

- **1** У режимі очікування виберіть Меню > Повідомлення > Вхідні.
- **2** Перейдіть до листа та виберіть Переглян.

### *Як видалити повідомлення*

- **1** У режимі очікування виберіть Меню
	- > Повідомлення та виберіть папку.
- **2** Перейдіть до повідомлення та натисніть  $$\overline{c}$ ).$

## <span id="page-34-1"></span>**Текстові повідомлення**

Текстові повідомлення можуть містити прості зображення, звукові ефекти, анімацію та мелодії.

#### **Перед використанням послуги надсилання повідомлень**

Потрібно мати номер сервісного центру. Цей номер надається постачальником послуг і зазвичай зберігається на SIM-карті. Якщо номер Вашого сервісного центру не збережено на SIM-карті, потрібно ввести його самостійно.

#### *Як ввести номер сервісного центру*

- **1** У режимі очікування виберіть Меню > Повідомлення > Установки > Текст. повідомл., а потім перейдіть до пункту Сервісний центр. Номер відображається, якщо його збережено на SIM-картці.
- **2** Якщо жодного номера не відображено, виберіть Редаг.
- **3** Перейдіть до пункту Новий сервіс. центр, а потім виберіть Додати.
- **4** Введіть номер разом із міжнародним префіксом "+" і кодом країни/міста.
- **5** Виберіть Зберег.

#### *Як створити та надіслати текстове повідомлення*

- **1** У режимі очікування виберіть Меню > Повідомлення > Нове повідомл.
	- > Текст. повідомл.
- **2** Створіть повідомлення та виберіть Продв. > Пошук у Контактах.
- **3** Виберіть одержувача, а потім виберіть Надіслати.
- *При надсиланні текстового повідомлення групі абонентів оплата нараховується за надсилання повідомлення кожному окремому абоненту. Див. розділ "[Групи](#page-25-0)" на стор. [26.](#page-25-0)*

#### *Як скопіювати та вставити текст у текстове повідомлення*

- **1** Під час створення повідомлення виберіть Опції > Копіюв. і встав.
- **2** Виберіть Копіювати всі або Познач. і копіюв. Виберіть текст у повідомленні.
- **3** Виберіть Опції > Копіюв. і встав. > Вставити.

#### *Як додати об'єкт у текстове повідомлення*

- **1** Під час створення повідомлення виберіть Опції > Додати об'єкт.
- **2** Виберіть опцію та об'єкт.

#### *Як зателефонувати за номером, який міститься в текстовому повідомленні*

**•** Під час перегляду повідомлення перейдіть до потрібного номера телефону, а потім натисніть клавішу  $\curvearrowright$ .

#### *Як увімкнути функцію довгого повідомлення*

- **1** У режимі очікування виберіть Меню > Повідомлення > Установки > Текст. повідомл.
- **2** Виберіть Макс. довж. повід. > Макс. можливе.

## <span id="page-35-0"></span>**Графічні повідомлення**

Графічні повідомлення можуть містити текст, фотознімки, слайди, звукозаписи, відеокліпи, підписи та вкладення. Графічні повідомлення можна надсилати на інший мобільний телефон або на адресу електронної пошти.

### 36 Повідомлення
#### **Перед використанням послуги надсилання графічних повідомлень**

Визначте профіль MMS та введіть адресу сервера повідомлень. Якщо не визначено профіль MMS або не вказано сервер повідомлень, можна автоматично отримати всі установки від оператора мережі або на вебсайті *[www.sonyericsson.com/support](http://www.sonyericsson.com/support)*.

### *Як вибрати профіль MMS*

- **1** У режимі очікування виберіть Меню > Повідомлення > Установки > Графіч. повідом. > MMS-профіль.
- **2** Виберіть профіль.

#### *Як ввести адресу сервера повідомлень*

- **1** У режимі очікування виберіть Меню > Повідомлення > Установки > Графіч. повідом.
- **2** Перейдіть до пункту MMS-профіль, а потім виберіть Редаг.
- **3** Виберіть Опції > Редаг.
- **4** Перейдіть до пункту Сервер повідомл., а потім виберіть Редаг.
- **5** Введіть адресу й виберіть Добре > Зберег.

### *Як створити та надіслати графічне повідомлення*

- **1** У режимі очікування виберіть Меню
	- > Повідомлення > Нове повідомл. > Граф. повідом.
- **2** Введіть текст. Щоб додати об'єкти в повідомлення, натисніть  $\circledast$ , прокрутіть за допомогою  $\circledast$ , а потім виберіть об'єкт.
- **3** Виберіть Продв. > Пошук у Контактах.
- **4** Виберіть одержувача, а потім виберіть Надіслати.

#### **Отримання графічних повідомлень**

Можна вибрати, яким чином будуть завантажуватися графічні повідомлення. Стандартні опції під час завантаження графічного повідомлення:

- **•** Завжди автоматичне завантаження.
- **•** Пит. в роумінгу запит дозволу на завантаження не в домашній мережі.
- **•** Ніколи у роум. заборона завантаження не в домашній мережі.
- **•** Завжди питати запит дозволу на завантаження.
- **•** Вимк. нові повідомлення з'являються в папці Вхідні.

Повідомлення 37

#### *Як призначити автоматичне завантаження повідомлень*

- **1** У режимі очікування виберіть Меню > Повідомлення
	- > Установки > Графіч. повідом.
	- > Автозавантаження.
- **2** Виберіть опцію.

### **Опції повідомлення**

Можна визначити стандартні опції для всіх повідомлень або вибирати окремі установки під час кожного надсилання повідомлень.

### *Як вибрати опції текстового повідомлення*

- **1** У режимі очікування виберіть Меню > Повідомлення > Установки > Текст. повідомл.
- **2** Перейдіть до потрібної опції та виберіть Редаг.

#### *Як встановити опції графічного повідомлення*

- **1** У режимі очікування виберіть Меню > Повідомлення > Установки > Графіч. повідом.
- **2** Перейдіть до потрібної опції та виберіть Редаг.

### *Як встановити опції повідомлень для окремого повідомлення*

- **1** Коли повідомлення створено, а одержувача вибрано, виберіть Опції > Додатково.
- **2** Перейдіть до потрібної опції та виберіть Редаг.

### **Шаблони**

Якщо ви часто використовуєте в повідомленні однакові вирази й зображення, можна зберегти це повідомлення як шаблон.

### *Як додати шаблон текстового повідомлення*

- **1** У режимі очікування виберіть Меню > Повідомлення > Шаблони > Новий шаблон > Текст.
- **2** Введіть текст або виберіть Опції, щоб додати об'єкти. Виберіть Добре.
- **3** Введіть заголовок, а потім виберіть Добре.

### *Як додати шаблон графічного повідомлення*

- **1** У режимі очікування виберіть Меню > Повідомлення > Шаблони > Новий шаблон > Граф. повідом.
- **2** Введіть текст. Щоб додати об'єкти в повідомлення, натисніть

### 38 Повідомлення

 $\circledast$ , прокрутіть за допомогою  $\circledast$ , а потім виберіть об'єкт.

**3** Виберіть Зберегти, введіть заголовок, а потім виберіть Добре.

#### *Як зберегти повідомлення як шаблон*

- **1** У режимі очікування виберіть Меню > Повідомлення > Вхідні.
- **2** Перейдіть до повідомлення та виберіть Перегл. > Опції > Збер. як шаблон.

### **Голосові повідомлення**

Звукові записи можна надсилати й отримувати у вигляді голосових повідомлень.

*Відправник і одержувач повинні передплатити послугу обміну графічними повідомленнями.*

#### *Як записати та надіслати голосове повідомлення*

- **1** У режимі очікування виберіть Меню > Повідомлення > Нове повідомл. > Голос. повід.
- **2** Запишіть повідомлення та виберіть Стоп > Надіслати > Пошук у Контактах.
- **3** Виберіть одержувача, а потім виберіть Надіслати.

### **Електронна пошта**

У Вашому телефоні можна використовувати стандартні функції електронної пошти та адресу електронної пошти Вашого комп'ютера.

#### **Перед використанням послуги електронної пошти**

За допомогою майстра настройки можна перевірити, чи є у телефоні всі установки для реєстраційного запису електронної пошти, або можна ввести їх вручну. Також можна отримати установки з вебсайту *[www.sonyericsson.com/support](http://www.sonyericsson.com/support)*.

### *Як створити реєстраційний запис електронної пошти*

- **1** У режимі очікування виберіть Меню > Повідомлення > Ел. пошта > Реєстраційні записи.
- **2** Перейдіть до пункту Новий реєст. запис, а потім виберіть Додати.
- *Якщо ви вирішили ввести установки вручну, можна звернутися до постачальника послуг електронної пошти, щоб отримати додаткову інформацію. Постачальником послуг електронної пошти може бути компанія, яка надала вам адресу електронної пошти.*

#### *Як створити та надіслати електронний лист*

- **1** У режимі очікування виберіть Меню > Повідомлення > Ел. пошта > Нове повідомл.
- **2** Виберіть Додати > Ввести ад. ел. пош. Введіть адресу електронної пошти, а потім виберіть Добре.
- **3** Щоб додати кілька адресатів, перейдіть до пункту Кому: та виберіть Редагув.
- **4** Перейдіть до опції та виберіть Додати > Ввести ад. ел. пош. Введіть адресу електронної пошти, а потім виберіть Добре. Завершивши, виберіть Готово.
- **5** Виберіть Редагув., а потім введіть тему листа. Виберіть Добре.
- **6** Виберіть Редагув., а потім введіть текст листа. Виберіть Добре.
- **7** Перейдіть до пункту Вкладення і виберіть файл, який потрібно приєднати.
- **8** Виберіть Продв. > Надіслати.

#### *Як отримати та прочитати електронний лист*

- **1** У режимі очікування виберіть Меню
	- > Повідомлення > Ел. пошта > Вхідні
	- > Опції > Перев. ел. пошту.
- **2** Перейдіть до листа та виберіть Переглян.

### *Як зберегти електронний лист*

- **1** У режимі очікування виберіть Меню > Повідомлення > Ел. пошта > Вхідні.
- **2** Перейдіть до повідомлення та виберіть Переглян. > Опції > Зберегти повід.

#### *Як відповісти на електронний лист*

- **1** У режимі очікування виберіть Меню > Повідомлення > Ел. пошта > Вхідні.
- **2** Перейдіть до електронного листа й виберіть Опції > Відповісти.
- **3** Напишіть відповідь та виберіть Добре.
- **4** Виберіть Продв. > Надіслати.

### *Як переглянути вкладення, яке міститься в електронному листі*

**•** Під час перегляду повідомлення виберіть Опції > Вкладення > Використ. > Переглян.

#### *Як зберегти вкладення, яке міститься в електронному листі*

- **•** Під час перегляду повідомлення виберіть Опції > Вкладення
	- > Використ. > Зберег.

### 40 Повідомлення

### **Синхронізування електронної пошти**

Електронну пошту можна синхронізувати з програмою Microsoft Exchange Server (Microsoft® Outlook®). Додаткову інформацію наведено в розділі *[Синхронізація](#page-65-0)* на стор. [66.](#page-65-0)

## **Активний реєстраційний запис електронної пошти**

Якщо в телефоні є декілька реєстраційних записів електронної пошти, можна вибирати який з них активний.

#### *Як вибрати активний реєстраційний запис електронної пошти*

- **1** У режимі очікування виберіть Меню > Повідомлення > Ел. пошта > Реєстраційні записи.
- **2** Виберіть реєстраційний запис.

## *Як видалити електронний лист (POP3)*

- **1** У режимі очікування виберіть Меню
	- > Повідомлення > Ел. пошта > Вхідні.
- **2** Перейдіть до повідомлення та натисніть  $\mathbb{C}$ .

### *Як видалити електронний лист (IMAP4)*

- **1** У режимі очікування виберіть Меню > Повідомлення > Ел. пошта > Вхідні.
- **2** Перейдіть до електронного листа й виберіть Опції > Позн. для видал.
- **3** Виберіть Опції > Очистити вхідні.
- . *Позначені електронні листи буде видалено в телефоні та на сервері.*

### **Електронна пошта push**

Коли на сервер надходять нові електронні листи, він може надсилати вам відповідні сповіщення у телефон.

#### *Як увімкнути отримання сповіщень електронної пошти push*

**•** У режимі очікування виберіть Меню > Повідомлення > Ел. пошта > Установки > Ел. пошта Push.

### **Мої друзі**

Можна встановити з'єднання із сервером "Мої друзі", щоб спілкуватися з друзями в режимі онлайн за допомогою повідомлень чату.

### **Перед використанням послуги "Мої друзі"**

Якщо установки у Вашому телефоні не настроєні, Вам необхідно ввести установки сервера. Постачальник послуг може надати таку стандартну інформацію про установки:

- **•** Ім'я користувача
- **•** Пароль
- **•** Адреса сервера
- **•** Профіль Інтернету.

#### *Як ввести установки сервера "Мої друзі"*

- **1** У режимі очікування виберіть Меню
	- > Повідомлення > Мої друзі > Конфігур.
- **2** Перейдіть до установки, а потім виберіть Додати.

### *Як увійти на сервер "Мої друзі"*

**•** У режимі очікування виберіть Меню > Повідомлення > Мої друзі > Увійти.

### *Як вийти з сервера "Мої друзі"*

**•** Виберіть Опції > Вийти з системи.

### *Як додати контакт чату*

- **1** У режимі очікування виберіть Меню
	- > Повідомлення > Мої друзі
	- > вкладка Контакти.
- **2** Виберіть Опції > Додати контакт.

### *Як надіслати повідомлення чату*

- **1** У режимі очікування виберіть Меню
	- > Повідомлення > Мої друзі
	- > вкладка Контакти.
- **2** Перейдіть до контакту та виберіть Чат.
- **3** Напишіть повідомлення та виберіть Надіслати.

### **Стан**

Можна показати свій стан (наприклад, Щасливий або Зайнятий) своїм контактам. Також можна показати свій стан всім користувачам на сервері "Мої друзі".

### *Як показати свій стан*

- **1** У режимі очікування виберіть Меню
	- > Повідомлення > Мої друзі > Опції
	- > Установки > Показув. мій стан.
- **2** Виберіть опцію.

### *Як оновити свій стан*

- **1** У режимі очікування виберіть Меню
	- > Повідомлення > Мої друзі
	- > вкладка Мій стан.
- **2** Внесіть зміни.
- **3** Виберіть Опції > Зберег.

### **Група чату**

Чат може бути створений постачальником послуг, користувачем функції "Мої друзі" або Вами. Можна

### 42 Повідомлення

зберігати чати шляхом збереження запрошення до них або пошуку певного чату.

### *Як створити групу чату*

- **1** У режимі очікування виберіть Меню > Повідомлення > Мої друзі > вкладка Чати.
- **2** Виберіть Опції > Додати чат > Новий чат.
- **3** Зі свого списку контактів виберіть того, кого потрібно запросити в чат, а потім виберіть Продв.
- **4** Введіть короткий текст запрошення і виберіть Продв. > Надіслати.

### *Як додати групу чату*

- **1** У режимі очікування виберіть Меню > Повідомлення > Мої друзі > вкладка Чати > Опції > Додати чат.
- **2** Виберіть опцію.

*Архів розмов зберігається після виходу з чату для того, щоб можна було повернутися до повідомлень чату з попередніх розмов.*

### *Як зберегти розмову*

- **1** У режимі очікування виберіть Меню > Повідомлення > Мої друзі > вкладка Розмови.
- **2** Введіть текст розмови.
- **3** Виберіть Опції > Додаткові функ. > Зберег. розмову.

## **Передача зображень**

### **Камера та запис відео**

За допомогою камери можна робити фотознімки та записувати відеокліпи, щоб переглянути, зберегти або надіслати їх у повідомленні.

### **Видошукач та клавіші камери**

- 1 Збільшення або зменшення масштабу
- 2 Зробити фотознімок/записати відео

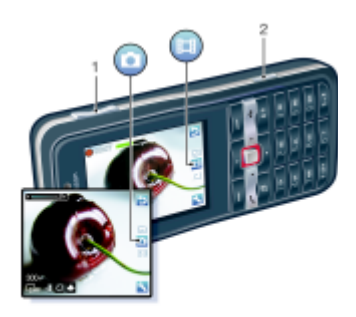

### **Користування камерою**

### *Як увімкнути камеру*

• У режимі очікування натисніть  $\boxed{\mathbf{d}^{\mathbb{H}}}$ .

### *Як зробити фотознімок*

- **1** Активуйте камеру та натисніть  $\circledast$  або  $\circledast$ , щоб перейти до  $\bullet$ .
- 2 Натисніть ( $\overline{d}$ <sup>3</sup>), щоб зробити знімок.
- **3** Фотознімок зберігається автоматично.
- *Не фотографуйте об'єкти, розміщені на фоні яскравих джерел світла. Скористайтеся підставкою або автотаймером, щоб фотознімок не вийшов розмитим.*

### *Як записати відеокліп*

- **1** Активуйте камеру та натисніть  $\overline{a}$  або  $\overline{a}$ , щоб перейти до  $\overline{a}$ .
- 2 Натисніть ( $\vec{p}$ <sup>T</sup>) повністю, щоб почати записування.

### *Як припинити записування*

- **1** Натисніть ( $\overline{d}$ =).
- **2** Відеокліп зберігається автоматично.

### *Як збільшувати або зменшувати зображення*

- **•** Натисніть клавішу збільшення або клавішу зменшення гучності.
- $\bullet$ *Під час фотозйомки масштабування можливе тільки в режимі VGA.*

### *Як настроїти яскравість*

• Натисніть **(•** або (• .

### *Як переглядати фотознімки й відеокліпи*

- **1** Активуйте камеру та натисніть  $\ddot{\textbf{a}}$  або  $\ddot{\textbf{a}}$ , щоб перейти до  $\Box$ .
- **2** Перейдіть до об'єкта.
- **3** Щоб переглянути відеокліп, натисніть центральну навігаційну клавішу.

# *Як покращити знімок за допомогою функції вдосконалення фотознімків*

- **1** Активуйте камеру та натисніть  $\circledast$  або  $\circledast$ , щоб перейти до  $\circledast$ .
- **2** Виберіть > Установки.
- **3** Упевніться, що для Попер. перег. встановлено значення Увімк.
- **4** Зробіть фотознімок.
- **5** Під час перегляду виберіть Опції > Удосконал. фото.

### **Установки й піктограми камери**

Піктограми на екрані вказують на поточну установку камери. Детально установки камери описано в розділі Установки.

### *Як змінити установки*

**•** Активуйте камеру, а потім виберіть .

#### *Як переглянути інформацію про установки*

**•** Перейдіть до установки, а потім виберіть .

### **Швидкі клавіші камери**

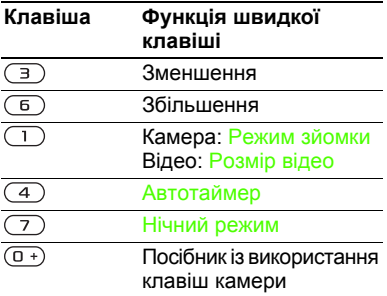

### **Передавання фотознімків**

#### **Передавання файлів на комп'ютер та з комп'ютера**

Щоб передавати фотознімки й відеокліпи з телефону на комп'ютер та з комп'ютера на телефон, можна використати технологію бездротового з'єднання Bluetooth™. Див. розділ *[Технологія](#page-61-0) [бездротового](#page-61-0) з'єднання Bluetooth™* на стор. [62](#page-61-0) та розділ *[Використання](#page-63-0) [кабелю](#page-63-0) USB* на стор. [64,](#page-63-0) щоб отримати додаткову інформацію.

Фотознімки та відеокліпи можна переглядати, вдосконалювати та впорядкувати на комп'ютері, встановивши програму *Adobe™ Photoshop™ Album Starter Edition* або програму *Sony Ericsson Media Manager.* Ці програми можна завантажити з веб-сайту *[www.sonyericsson.com/support](http://www.sonyericsson.com/support)*.

### **Веб-журнал зображень та відео**

Веб-журнал – це персональна вебсторінка. Фотознімки та відеокліпи можна публікувати у своєму вебжурналі, якщо така послуга підтримується вашим оператором.

*Веб-послуги можуть вимагати наявності окремої угоди між Вами та постачальником послуг. Можуть діяти додаткові правила та стягуватися додаткова плата за послуги. Зверніться до свого постачальника послуг.*

#### *Надсилання зображень камери до веб-журналу*

- **1** У режимі очікування виберіть Меню > Медіа і перейдіть до пункту Фотографія > Фото з камери.
- **2** Перейдіть до місяця та до фотознімка. Виберіть Перегл.
- **3** Виберіть Опції > Надіслати > У веб-журнал.
- **4** Додайте назву та текст.
- **5** Виберіть Добре > Опубл.

### *Як публікувати відеокліпи у веб-журналі*

- **1** У режимі очікування виберіть Меню > Медіа і перейдіть до пункту Відео.
- **2** Перейдіть до відеокліпа.
- **3** Виберіть Опції > Надіслати > У веб-журнал.
- **4** Додайте назву та текст.
- **5** Виберіть Добре > Опубл.

### *Як перейти за адресою веб-журналу з контактів*

- **1** У режимі очікування виберіть Меню > Контакти.
- **2** Перейдіть до контакту, а потім виберіть веб-адресу.
- **3** Виберіть Навігація.

### *Як надіслати фотознімок або відеокліп*

- **1** У режимі очікування виберіть Меню > Медіа.
- **2** Перейдіть до об'єкта, а потім виберіть Опції > Надіслати.
- **3** Виберіть спосіб передавання.

*Упевніться, що пристрій одержувача підтримує вибраний Вами спосіб передавання.*

#### *Як отримати зображення або відеокліп*

**•** Виконайте інструкції, які з'являться на екрані.

### **Друк з камери**

Фотознімки з камери можна роздрукувати за допомогою USBкабелю, приєднаного до сумісного принтера.

*Також можна роздрукувати їх на принтері, сумісному з Bluetooth.*

#### *Як роздрукувати фотознімки з камери за допомогою USBкабелю*

- **1** У режимі очікування виберіть Меню > Медіа і перейдіть до пункту Фотографія > Фото з камери.
- **2** Перейдіть до місяця та до фотознімка.
- **3** Виберіть Опції > Друк.
- **4** Виберіть опцію.
- **5** Приєднайте кабель USB до телефону.
- **6** Приєднайте кабель USB до принтера.
- **7** Дочекайтеся підтвердження у телефоні, а потім виберіть Добре.
- **8** Введіть установки принтера, якщо необхідно, а потім виберіть Друк.
- *Якщо виникне помилка принтера, від'єднайте, а потім знову приєднайте USB-кабель.*

### **Фотознімки**

Фотознімки можна переглядати, додавати, редагувати або стирати в програмі Медіа.

### **Використання фотознімків**

Фотознімок можна додати до контакта, використати його як привітання під час запуску телефону, як шпалери в режимі очікування або як заставку.

#### *Як використовувати фотознімки*

- **1** У режимі очікування виберіть Меню > Медіа і перейдіть до пункту Фотографія > Фото з камери.
- **2** Перейдіть до місяця та до фотознімка. Виберіть Перегл.
- **3** Виберіть Опції > Використати як.
- **4** Виберіть опцію.

#### *Як переглядати фотознімки в режимі показу слайдів*

- **1** У режимі очікування виберіть Меню > Медіа і перейдіть до пункту Фотографія > Фото з камери.
- **2** Перейдіть до місяця та до фотознімка. Виберіть Перегл.
- **3** Виберіть Опції > Слайд-шоу.
- **4** Виберіть відповідний настрій.

### **Теги фотознімків**

Щоб упорядкувати фотознімки за категоріями, можна додати до них теги.

### *Як додавати теги до фотознімків*

- **1** У режимі очікування виберіть Меню > Медіа і перейдіть до пункту Фотографія > Фото з камери.
- **2** Перейдіть до місяця та до фотознімка. Виберіть Перегл.
- 3 Натисніть ©, а потім перейдіть до тега.
- **4** Натисніть центральну навігаційну клавішу.
- **5** За допомогою клавіш ® та ® перейдіть до кожного фотознімка, до якого потрібно додати тег, а потім натисніть центральну навігаційну клавішу.

### *Як створити новий тег фотознімка*

- **1** У режимі очікування виберіть Меню > Медіа і перейдіть до пункту Фотографія > Фото з камери.
- **2** Перейдіть до місяця та до фотознімка. Виберіть Перегл.
- **3** Натисніть ©, а потім виберіть Опції > Новий тег.
- **4** Введіть назву та виберіть Добре.
- **5** Виберіть піктограму.
- **6** Натисніть центральну навігаційну клавішу, щоб додати тег до фотознімка.

### **Функції PhotoDJ™ та VideoDJ™**

Фотознімки та відеокліпи можна редагувати.

### *Як відредагувати і зберегти фотознімок*

- **1** У режимі очікування виберіть Меню > Медіа і перейдіть до пункту Фотографія > Фото з камери.
- **2** Перейдіть до місяця та до фотознімка. Виберіть Перегл.
- **3** Виберіть Опції > Ред. у PhotoDJ™.
- **4** Відредагуйте фотознімок.
- **5** Виберіть Опції > Зберегти зобр.

### *Як відредагувати та зберегти відеокліп*

- **1** У режимі очікування виберіть Меню
	- > Органайзер > Менеджер файлів > Відео.
- **2** Перейдіть до відеокліпа, а потім виберіть Опції > VideoDJ™.
- **3** Відредагуйте відеокліп.
- **4** Виберіть Опції > Зберег.

### *Як обрізати відеокліп*

- **1** У режимі очікування виберіть Меню > Органайзер > Менеджер файлів > Відео.
- **2** Перейдіть до відеокліпа, а потім виберіть Опції > VideoDJ™ > Редаг. > Обрізати.
- **3** Виберіть Встанов., щоб встановити час початку, а потім виберіть Початкова.
- **4** Виберіть Встанов., щоб встановити час закінчення, а потім виберіть Закінчити.
- **5** Виберіть Обрізати > Опції > Зберегти.

### **Теми**

Вигляд екрана можна змінювати шляхом зміни таких елементів, як кольори та шпалери. Можна створювати нові теми та завантажувати їх. Додаткову інформацію наведено на веб-сторінці *[www.sonyericsson.com/support](http://www.sonyericsson.com/support)*.

### *Як встановити тему*

- **1** У режимі очікування виберіть Меню > Органайзер > Менеджер файлів.
- **2** Перейдіть до пункту Теми, а потім виберіть Відкр.
- **3** Перейдіть до теми, а потім виберіть Встан.

### **Розваги**

*Щоб дізнатися, як переміщуватися між мультимедійними об'єктами, див. розділ "[Навігація](#page-14-0)" на стор. [15.](#page-14-0)*

### **Портативний стереопристрій handsfree**

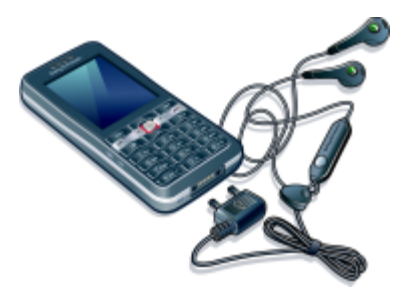

#### *Як користуватися пристроєм handsfree*

**•** Приєднайте портативний стереопристрій handsfree до свого телефону. Відтворення музики призупиняється у разі отримання дзвінка та поновлюється після його завершення.

### **Музичний плеєр**

### *Як відтворювати музику*

- **1** У режимі очікування виберіть Меню > Медіа > Музика.
- **2** Перейдіть до назви, а потім виберіть Відтвор.

### *Як зупинити відтворення музики*

**•** Натисніть центральну навігаційну клавішу.

### *Як перемотувати запис вперед або назад*

**•** Під час прослуховування музики потримайте  $\ddot{\bullet}$  або  $\circledast$ .

### *Як переміщуватися між записами*

**•** Під час прослуховування музики натискайте . або ...

### **Відеоплеєр**

### *Як відтворити відео*

- **1** У режимі очікування виберіть Меню > Медіа і перейдіть до пункту Відео.
- **2** Перейдіть до назви, а потім виберіть Відтвор.

### *Як зупинити відтворення відеозапису*

**•** Натисніть центральну навігаційну клавішу.

### **Керування музикою та відео**

### *Як регулювати гучність*

**•** Натискайте клавіші збільшення та зменшення гучності.

## *Як повернутися до пунктів меню плеєра*

**•** Виберіть Назад.

### *Як вийти з пунктів меню плеєра*

• Потримайте клавішу  $\rightarrow$ 

### **Перегляд файлів**

Музичні файли та файли відеозаписів зберігаються та впорядковуються за категоріями.

- **•** Виконавці список записів, переданих за допомогою програми Media Manager.
- **•** Альбоми список музичних записів у телефоні та на карті пам'яті, впорядкованих за альбомом.
- **•** Записи список усіх музичних записів у телефоні та на карті пам'яті.
- **•** Списки відтв. ваші власні списки записів.
- **•** Аудіокниги список аудіокниг, перенесених із комп'ютера.
- **•** Ф-ли розсил. список усіх файлів розсилок (podcasts), перенесених із комп'ютера.
- **•** Відео список усіх відеокліпів у телефоні та на карті пам'яті.

### 50 Розваги

### **Списки відтворення**

Щоб упорядкувати файли, можна створити списки відтворення. Файли можна відсортувати за виконавцем або назвою. Файл можна додати до кількох списків відтворення.

Якщо видалити список відтворення або файл у цьому списку,

видаляється не сам файл із пам'яті, а лише посилання на нього у списку відтворення.

### *Як створити список відтворення*

- **1** У режимі очікування виберіть Меню
	- > Медіа і перейдіть до пункту Музика
	- > Списки відтв.
- **2** Перейдіть до пункту Нов. спис. відтвор., а потім виберіть Додати.
- **3** Введіть назву та виберіть Добре.
- **4** Перейдіть до запису, а потім виберіть Познч.
- **5** Виберіть Додати, щоб додати запис у список відтворення.

#### *Як додати файли в список відтворення*

- **1** У режимі очікування виберіть Меню
	- > Медіа і перейдіть до пункту Музика
	- > Списки відтв.
- **2** Виберіть список відтворення.
- **3** Виберіть Додати муз.
- **4** Перейдіть до запису, а потім виберіть Познч.
- **5** Виберіть Додати, щоб додати запис у список відтворення.

#### *Як видалити записи зі списку відтворення*

- **1** У режимі очікування виберіть Меню > Медіа і перейдіть до пункту Музика > Списки відтв.
- **2** Виберіть список відтворення.
- **3** Перейдіть до запису та натисніть  $\bigcirc$ .

### *Як стерти список відтворення*

- **1** У режимі очікування виберіть Меню > Медіа і перейдіть до пункту Музика > Списки відтв.
- **2** Перейдіть до списку відтворення, а потім натисніть  $\circ$ .

### *Як переглянути інформацію про запис*

**•** Перейдіть до запису, а потім виберіть Опції > Інформація.

### *Як надіслати музичні записи*

- **1** У режимі очікування виберіть Меню > Медіа і перейдіть до пункту Музика.
- **2** Перейдіть до назви, а потім виберіть Опції > Надіслати.
- **3** Виберіть спосіб передавання.

*Упевніться, що пристрій одержувача підтримує вибраний Вами спосіб передавання.*

### *Як отримати музичні записи*

**•** Виконайте інструкції, які з'являться на екрані.

### **Передавання музики з комп'ютера**

За допомогою програми *Sony Ericsson Media Manager* можна передавати музичні записи з компакт-дисків та свого комп'ютера, а також придбані вами музичні записи у пам'ять телефону або на карту пам'яті.

*Програму Sony Ericsson Media Manager можна завантажити з вебсайту [www.sonyericsson.com/support](http://www.sonyericsson.com/support).*

#### **Перш ніж використовувати програму Media Manager**

Щоб можна було використовувати програму *Media Manager*, на Вашому комп'ютері має бути встановлено одну з таких операційних систем:

- **•** Windows® Vista™ (32-бітні та 64-бітні версії: Ultimate, Enterprise, Business, Home Premium та Home Basic)
- **•** Windows® XP (Pro або Home), Service Pack 2 або пізнішої версії.

### *Як використовувати програму Media Manager*

- **1** З'єднайте комп'ютер із телефоном за допомогою кабелю USB.
- **2 Комп'ютер:** *Пуск/Програми/ Sony Ericsson/Media Manager*.
- **3 Телефон:** виберіть Збережен. даних. У цьому режимі телефон перезапуститься, а потім перезапуститься знову, коли від нього буде від'єднано кабель USB.
- 1 *Не від'єднуйте кабель USB від телефону або комп'ютера під час передавання даних, оскільки це може пошкодити карту пам'яті або пам'ять телефону.*
- **4** Щоб безпечно від'єднати кабель USB, коли телефон перебуває у режимі накопичувача даних, клацніть правою кнопкою мишки піктограму знімного диска у вікні програми *Windows Explorer*  (Провідник Windows), а потім виберіть *Eject* (Вийняти). Див. розділ *[Використання](#page-63-0) кабелю [USB](#page-63-0)* на стор. [64](#page-63-0).

Щоб отримати додаткову інформацію про передавання музики, див. *Media Manager Help* (Довідка програми Media Manager). Клацніть у верхньому правому куті вікна *Media Manager*.

### **Музика та відеокліпи в режимі онлайн**

Переглядати відеокліпи та слухати музику можна в режимі реального часу з Інтернету як потоковий вміст. Якщо в телефоні ще не визначено відповідні установки, див. розділ *[Установки](#page-57-0)* на стор. [58.](#page-57-0) Щоб отримати додаткову інформацію, зверніться до оператора мережі або відвідайте веб-сторінку *[www.sonyericsson.com/support](http://www.sonyericsson.com/support)*.

### *Як вибрати реєстраційний запис для потокових даних*

- **1** У режимі очікування виберіть Меню
	- > Установки > вкладка Зв'язок
	- > Установки потоку.
- **2** Виберіть потрібний реєстраційний запис.

#### *Як відтворювати потокову музику та відеокліпи*

- **1** У режимі очікування виберіть Меню > Інтернет.
- **2** Виберіть Опції > Навігація > Закладки.
- **3** Виберіть адресу для потокового відтворення.

### **TrackID™**

TrackID™ - це безкоштовна послуга розпізнавання музики. За допомогою цієї функції можна знаходити назви пісень, імена виконавців та назви альбомів.

### *Як шукати інформацію про пісню*

- **•** Коли в гучномовці лунає пісня, у режимі очікування виберіть Меню > Розваги > TrackID™.
- **•** Коли радіо увімкнене, виберіть Опції > TrackID™.

### **Радіо**

*Не використовуйте телефон* v. *як радіо в місцях, де це заборонено.*

### *Як слухати радіо*

- **1** Приєднайте пристрій handsfree до телефону.
- **2** У режимі очікування виберіть Меню > Радіо.

### *Як регулювати гучність*

**•** Під час прослуховування радіо натискайте клавішу збільшення або клавішу зменшення гучності.

### *Як здійснювати автоматичний пошук радіостанцій*

**•** Під час роботи радіо виберіть Пошук.

Розваги 53

### *Як шукати радіостанції вручну*

**•** Коли радіо увімкнено, натисніть  $\circledR$  або $\circledR$ .

### *Як переходити від однієї збереженої радіостанції до іншої*

**•** Коли радіо увімкнено, натисніть  $\ddot{\text{(a)}}$  або  $\dddot{\text{(b)}}$ .

### **Збереження радіостанцій**

Можна зберегти до 20 каналів.

### *Як зберігати радіостанції*

**•** Знайшовши потрібну радіостанцію, виберіть Опції > Зберег.

### *Як вибрати збережену радіостанцію*

- **1** У режимі очікування виберіть Меню > Радіо > Опції > Канали.
- **2** Виберіть радіостанцію.

### *Як зберегти радіостанції на позиціях від 1 до 10*

**•** Коли радіостанцію буде знайдено, натисніть і потримайте  $(\overline{0+}) - (\overline{9})$ .

### *Як вибрати радіостанції на позиціях від 1 до 10*

**•** Коли радіо увімкнено, натискайте клавіші  $(\overline{0+}) - (\overline{9})$ .

## **PlayNow™**

Перш ніж придбати й завантажити музичні записи в телефон, їх можна прослухати.

*Ця послуга доступна не в усіх країнах. У деяких країнах можна придбати мелодії, створені найкращими музикантами світу.*

### **Перед використанням функції PlayNow™**

У телефоні мають бути потрібні установки. Див. розділ *[Установки](#page-57-0)* на стор. [58.](#page-57-0)

### *Прослухування музики PlayNow™*

- **1** У режимі очікування виберіть Меню > PlayNow™.
- **2** Виберіть музичні файли зі списку.

### **Завантаження з PlayNow™**

Вартість відображається при виборі музичного файла для завантаження та збереження. Після підтвердження покупки оператор мережі стягує плату з Вашого телефонного рахунку або карти передплати.

### 54 Розваги

### *Як завантажити музичний файл*

- **1** Після попереднього прослуховування музичного файла можна прийняти умови й завантажити його.
- **2** Виберіть Так, щоб завантажити.
- **3** Для підтвердження оплати буде надіслане текстове повідомлення і файл стане доступним для завантаження.

### **Сигнали дзвінка і мелодії**

### *Як встановити сигнал дзвінка*

- **1** У режимі очікування виберіть Меню > Установки > вкладка Звуки і сигнали > Сигнал дзвінка.
- **2** Знайдіть та виберіть сигнал дзвінка.

#### *Як встановити гучність сигналу дзвінка*

- **1** У режимі очікування виберіть Меню > Установки > вкладка Звуки і сигнали > Гучність дзвінка.
- 2 Натисніть © або ©, щоб змінити гучність.
- **3** Виберіть Зберег.

### *Як вимкнути сигнал дзвінка*

- **•** У режимі очікування потримайте клавішу  $(F - 5)$ .
- *Усі сигнали, окрім сигналу будильника, будуть вимкнені.*

### *Як встановити вібросигнал*

- **1** У режимі очікування виберіть Меню > Установки > вкладка Звуки і сигнали > Вібросигнал.
- **2** Виберіть опцію.

### *Як надіслати сигнал дзвінка*

- **1** У режимі очікування виберіть Меню > Органайзер > Менеджер файлів.
- **2** Перейдіть до пункту Музика, а потім виберіть Відкр.
- **3** Перейдіть до сигналу дзвінка та виберіть Опції > Надіслати.
- **4** Виберіть спосіб передавання.
- *Упевніться, що пристрій одержувача* . *підтримує вибраний Вами спосіб передавання.*

### *Як отримати сигнал дзвінка*

**•** Виконайте інструкції, які з'являться на екрані.

Розваги 55

*Деякі матеріали захищені авторським правом, а тому обмінюватися ними заборонено. Захищений файл позначається піктограмою* «П.

### **MusicDJ™**

Можна створювати та редагувати власні мелодії, щоб використовувати їх як сигнали дзвінка. Мелодія складається з чотирьох типів доріжок: Барабани, Партія басів, Акорди і Поліфонія. Доріжка складається з кількох музичних блоків. Блок складається з попередньо впорядкованих звуків з різними характеристиками. Блоки поділяються на групи: Вступ, Куплет, Приспів та Пауза. Мелодія створюється шляхом додавання музичних блоків до доріжок.

### *Як створити мелодію*

- **1** У режимі очікування виберіть Меню > Розваги > MusicDJ™
- **2** Перейдіть до блока Встав, Копіюв. або Встав.
- **3** Щоб переміщуватися між блоками, натискайте  $\circledast$ ,  $\circledast$ ,  $\circledast$  або  $\circledast$ .
- **4** Виберіть Опції > Зберег. мелодію.

### **Диктофон**

За допомогою диктофону можна записувати голосові повідомлення та дзвінки. Зроблені звукозаписи також можна використовувати як сигнали дзвінка.

*У деяких країнах закон зобов'язує повідомляти співрозмовника перед записуванням дзвінка.*

#### *Як записувати звук*

**•** У режимі очікування виберіть Меню > Розваги > Запис звуку.

### *Як прослухати запис*

- **1** У режимі очікування виберіть Меню
	- > Органайзер > Менеджер файлів.
- **2** Перейдіть до пункту Музика, а потім виберіть Відкр.
- **3** Перейдіть до запису та виберіть Відтв.

### **Ігри**

У телефоні міститься декілька ігор. Можна також завантажити інші ігри. Для більшості ігор передбачені довідкові тексти.

### 56 Розваги

### *Як запустити гру*

- **1** У режимі очікування виберіть Меню > Розваги > Ігри.
- **2** Виберіть гру.

### *Як завершити гру*

**•** Натисніть .

### **Програми**

Можна завантажувати та запускати програми Java. Також можна переглянути інформацію про програму або встановити різні рівні доступу до її функцій.

#### **Перед використанням програм Java™**

Якщо відповідних установок у телефоні ще не визначено, див. розділ *[Установки](#page-57-0)* на стор. [58.](#page-57-0)

### *Як вибрати програму Javа*

- **1** У режимі очікування виберіть Меню > Органайзер > Програми.
- **2** Виберіть програму.

#### *Як переглянути інформацію про програму Java*

- **1** У режимі очікування виберіть Меню > Органайзер > Програми.
- **2** Перейдіть до програми та виберіть Опції > Інформація.

### *Як встановити дозвіл для програми Java*

- **1** У режимі очікування виберіть Меню > Органайзер > Програми.
- **2** Перейдіть до програми та виберіть Опції > Дозволи.
- **3** Визначте права доступу до програми.

### **Розмір екрана програми Java**

Деякі програми Java створено для певного розміру екрана. За докладнішою інформацією звертайтесь до виробника програми.

#### *Як встановити розмір екрана для програми Java*

- **1** У режимі очікування виберіть Меню > Органайзер > Програми.
- **2** Перейдіть до програми та виберіть Опції > Розмір екрана.
- **3** Виберіть опцію.

#### **Інтернет-профілі для програм Java** Щоб отримати інформацію, деяким програмам Java потрібно встановити з'єднання з Інтернетом. Більшість програм Java використовують такі самі установки, як і ваш веб-браузер.

Розваги 57

## **Зв'язок**

### <span id="page-57-0"></span>**Установки**

Перш ніж здійснювати синхронізацію зі службою Інтернету, використовувати Інтернет, послуги PlayNow™ та "Мої друзі", програми Java, обмінюватися графічними повідомленнями, користуватися електронною поштою та вебжурналом для фотознімків, потрібно, щоб у телефоні було визначено відповідні установки.

Якщо установки ще не визначено, можна завантажити їх за допомогою майстра установок або відвідавши веб-сайт *[www.sonyericsson.com/support](http://www.sonyericsson.com/support)*.

#### *Як завантажити установки за допомогою програми "Майстер настройки"*

- **1** У режимі очікування виберіть Меню > Установки > вкладка Загальне
	- > Майстер настройки > Завант. установок.
- **2** Виконайте інструкції, які з'являться на екрані.
- *зверніться до оператора мережі або до постачальника послуг.*

### *Як завантажити установки за допомогою комп'ютера*

- **1** Перейдіть на веб-сторінку *[www.sonyericsson.com/support](http://www.sonyericsson.com/support)*.
- **2** Виконайте відображені на екрані інструкції.

### **Назва телефону**

Можна ввести назву телефону, яка відображатиметься в інших пристроях.

### *Як ввести назву телефону*

- **1** У режимі очікування виберіть Меню > Установки > вкладка Зв'язок > Ім'я телефону.
- **2** Введіть назву телефону, а потім виберіть Добре.

### **Використання Інтернету**

### *Як почати перегляд веб-сторінок*

- **1** У режимі очікування виберіть Меню > Інтернет.
- **2** Виберіть Опції > Навігація.
- **3** Виберіть опцію.

### *Як вийти з веб-браузера*

**•** Під час перегляду веб-сторінок виберіть Опції > Вийти з браузера. *За додатковою інформацією*

### **Використання закладок**

Можна створювати й редагувати закладки браузера як швидкі посилання на улюблені веб-сторінки.

### *Як створити закладку*

- **1** Під час перегляду сторінок в Інтернеті, виберіть Опції > Інструменти > Дод. закладку.
- **2** Введіть заголовок, а потім введіть адресу. Виберіть Зберег.

### *Як вибрати закладку*

- **1** У режимі очікування виберіть Меню > Інтернет.
- **2** Виберіть Опції > Навігація > Закладки.
- **3** Перейдіть до закладки та виберіть Навігація.

### *Як надіслати закладку*

- **1** У режимі очікування виберіть Меню
	- > Інтернет > Опції > Навігація
	- > Закладки.
- **2** Перейдіть до закладки.
- **3** Виберіть Опції > Надісл. та виберіть спосіб передавання.

### *Як надіслати посилання*

- **1** Під час перегляду сторінок в Інтернеті, виберіть Опції
	- > Інструменти > Надіслати адресу.
- **2** Виберіть опцію.

### **Список переглянутих веб-сторінок**

Можна переглядати відвідані раніше веб-сторінки.

### *Як переглянути відвідані раніше веб-сторінки*

**•** У режимі очікування виберіть Меню > Інтернет > Опції > Навігація > Архів.

#### *Як використати функцію панорами та масштабування на веб-сторінці*

- **1** Під час перегляду сторінок в Інтернеті натисніть  $(F - S)$ .
- **2** Використовуйте навігаційну клавішу, щоб переміщувати рамку.
- **3** Натисніть Масшт.
- **4** Щоб повернутись до панорамного режиму перегляду, натисніть  $(\overline{H-B})$ .
- *Щоб користуватися функціями панорами та масштабування, потрібно вимкнути функцію Smart-Fit: Опції > Додатк. функції > Smart-Fit > Вимк.*

## *Як вийти <sup>з</sup> режиму панорами та масштабування*

Зв'язок 59

**•** Виберіть Назад.

### **Швидкі клавіші Інтернету**

Клавіатуру можна використовувати для швидкого виклику функцій браузера Інтернету.

#### *Як вибрати швидкі клавіші Інтернету*

- **1** У режимі очікування виберіть Меню > Інтернет.
- **2** Виберіть Опції > Додатково > Режим клавіатури > Швидкі клавіші.

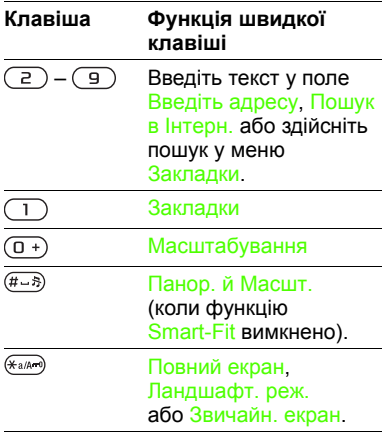

### *Як здійснити дзвінок під час перегляду сторінок Інтернету*

**•** Під час перегляду сторінок в Інтернеті натисніть  $\sim$ .

### *Як зберегти зображення із веб-сторінки*

- **1** Під час перегляду сторінок в Інтернеті, виберіть Опції > Інструменти > Зберегти зобр.
- **2** Виберіть зображення.

### *Як шукати текст на веб-сторінці*

- **1** Під час перегляду сторінок в Інтернеті, виберіть Опції > Інструменти > Пошук на сторінці.
- **2** Введіть текст, а потім натисніть Пошук.

### *Як скопіювати і вставити текст під час перегляду веб-сторінки*

- **1** Під час перегляду сторінок в Інтернеті, виберіть Опції
	- > Інструменти > Позн. і скопіюв.
- **2** Перейдіть до місця, з якого потрібно почати копіювання, і виберіть Познч.
- **3** Виділіть текст за допомогою клавіші прокручування.
- **4** Виберіть Копіюв.
- **5** Перейдіть до місця, у яке потрібно вставити текст, потім виберіть Опції > Вставити.

60 Зв'язок

### *Як зберегти веб-сторінку*

**•** Під час перегляду сторінок в Інтернеті, виберіть Опції > Інструменти > Зберегти сторін.

#### *Як переглянути збережені веб-сторінки*

- **1** У режимі очікування виберіть Меню
	- > Органайзер > Менеджер файлів
	- > Веб-сторінки > Збереж. стор.
- **2** Перейдіть до об'єкта, а потім виберіть Див.

### **Захист в Інтернеті та сертифікати**

Телефон підтримує перегляд сторінок Інтернету в захищеному режимі. Деякі послуги Інтернету, наприклад, банківські, потребують, щоб у телефоні були встановлені спеціальні сертифікати. Під час придбання телефону в ньому можуть бути вже встановлені сертифікати, а можна також завантажити нові.

#### *Як переглянути сертифікати в телефоні*

- **•** У режимі очікування виберіть Меню
	- > Установки > вкладка Загальне
	- > Захист > Сертифікати.

### **Веб-стрічки**

Такий часто оновлюваний вміст, як файли розсилок (podcasts) або заголовки новин, можна отримувати в телефон у вигляді веб-стрічок. Веб-сторінка підтримує додавання веб-стрічок, якщо вона містить піктограму  $\blacksquare$ 

### *Як додати нові веб-стрічки веб-сторінки*

**•** Під час перегляду веб-сторінки, на якій підтримуються веб-стрічки, виберіть Опції > Веб-стрічки.

### **Оновлення веб-стрічок**

Можна оновлювати веб-стрічки вручну або створити графік автоматичного оновлення. Коли з'являються оновлення, на екрані відображається **...** 

#### *Як створити графік оновлення веб-стрічок*

- **1** У режимі очікування виберіть Меню > Повідомлення > Веб-стрічки.
- **2** Перейдіть до веб-стрічки та виберіть Опції > Розклад оновл.

Зв'язок 61

**3** Виберіть опцію.

### *Як оновлювати веб-стрічки вручну*

- **1** У режимі очікування виберіть Меню > Повідомлення > Веб-стрічки.
- **2** Перейдіть до веб-стрічки та виберіть Опції > Оновити.
- **3** Виберіть опцію.

**Веб-стрічки в режимі очікування** Можна відображати інформацію про нові оновлення на екрані в режимі очікування.

## *Як відобразити веб-стрічки <sup>в</sup> режимі очікування*

- **•** У режимі очікування виберіть Меню
	- > Повідомлення > Веб-стрічки
	- > Опції > Установки > Плин. рядок в очік. > Відобр. в реж. очік.

### *Як переглядати веб-стрічки в режимі очікування*

- **1** У режимі очікування виберіть Квиток.
- **2** Щоб дізнатися більше про веб-стрічку, натисніть (6) або (9), щоб перейти до заголовка, а потім виберіть Навігація.

### <span id="page-61-0"></span>**Технологія бездротового з'єднання Bluetooth™**

Функція Bluetooth дозволяє встановлювати бездротове з'єднання з іншими пристроями Bluetooth. Наприклад, можна:

- **•** з'єднуватися з пристроями handsfree.
- **•** приєднувати кілька пристроїв одночасно.
- **•** Встановлювати з'єднання з комп'ютерами та користуватись Інтернетом.
- **•** Обмінюватися об'єктами та грати в ігри для декількох гравців.
- *Для з'єднання між пристроями Bluetooth рекомендується розміщувати такі пристрої на відстані до 10 метрів (33 футів) один від одного таким чином, щоб між ними не було перешкод.*

### **Перед використанням технології бездротового з'єднання Bluetooth**

Потрібно увімкнути функцію Bluetooth, щоб встановити з'єднання з іншими пристроями. Також потрібно об'єднати свій телефон у пару з іншим пристроєм Bluetooth.

### *Як увімкнути функцію Bluetooth*

- **•** У режимі очікування виберіть Меню
	- > Установки > вкладка Зв'язок
	- > Bluetooth > Увімкнути.
- *Упевніться, що в пристрої, з яким потрібно утворити пару, активовано функцію Bluetooth, а сам пристрій визначено як видимий.*

### *Як отримати об'єкт*

- **1** У режимі очікування виберіть Меню > Установки > вкладка Зв'язок
	- > Bluetooth > Увімкнути.
- **2** При отриманні об'єкта виконайте вказівки на екрані.

#### *Як об'єднати пристрій у пару з телефоном*

- **1** У режимі очікування виберіть Меню
	- > Установки > вкладка Зв'язок
	- > Bluetooth > Мої пристрої.
- **2** Перейдіть до пункту Новий пристрій і виберіть Додати, щоб знайти доступні пристрої.
- **3** Виберіть пристрій.
- **4** Введіть пароль, якщо відобразиться відповідний запит.

#### *Як дозволити встановлювати з'єднання з телефоном*

- **1** У режимі очікування виберіть Меню
	- > Установки > вкладка Зв'язок
	- > Bluetooth > Мої пристрої.
- **2** Виберіть пристрій зі списку.
- **3** Виберіть Опції > Дозвол. з'єднан.

### *Як вперше об'єднувати в пару телефон та пристрій Bluetooth*

- **1** У режимі очікування виберіть Меню
	- > Установки > вкладка Зв'язок
	- > Bluetooth > Handsfree.
- **2** Виберіть Так.
- **3** Введіть пароль, якщо відобразиться відповідний запит.

#### *Як об'єднувати в пару телефон із декількома пристроями Bluetooth handsfree*

- **1** У режимі очікування виберіть Меню
	- > Установки > вкладка Зв'язок > Bluetooth > Handsfree > Мої handsfree > Новий handsfree.
- **2** Перейдіть до пристрою, а потім виберіть Додати.

### **Збереження енергії**

За допомогою функції збереження енергії можна економити енергію акумулятора. Можна встановити з'єднання лише з одним пристроєм Bluetooth. Вимкніть цю функцію, якщо потрібно встановити з'єднання із декількома пристроями Bluetooth одночасно.

Зв'язок 63

#### *Як увімкнути функцію збереження енергії*

- **•** У режимі очікування виберіть Меню
	- > Установки > вкладка Зв'язок
	- > Bluetooth > Збереження енергії
	- > Увімк.

#### **Переведення звуку на пристрій та з пристрою Bluetooth handsfree**

Звук можна перевести на пристрій та з пристрою Bluetooth handsfree за допомогою клавіші телефону або клавіші на пристрої handsfree.

### *Як перевести звук*

- **1** У режимі очікування виберіть Меню
	- > Установки > вкладка Зв'язок
	- > Bluetooth > Handsfree > Вхідний дзвінок.
- **2** Виберіть потрібну опцію. Якщо вибрати У телефоні, звук буде переведено в телефон. Якщо вибрати Hа handsfree, звук буде переведено у пристрій handsfree.

### *Як перевести звук під час дзвінка*

- **1** Під час дзвінка виберіть Звук.
- **2** Виберіть зі списку.

### **Передавання файлів**

За допомогою бездротової технології Bluetooth можна синхронізувати та передавати файли. Див. розділ *[Синхронізація](#page-66-0) за допомогою комп'[ютера](#page-66-0)* на стор. [67.](#page-66-0)

### <span id="page-63-0"></span>**Використання кабелю USB**

Щоб передати файли в режимі Збережен. даних або Передача медіа, потрібно з'єднати телефон з комп'ютером за допомогою кабелю USB. Також можна синхронізувати та передавати файли й використовувати телефон як модем у режимі Режим телеф. Додаткову інформацію можна знайти в розділі "Початок роботи" на веб-сторінці *[www.sonyericsson.com/support](http://www.sonyericsson.com/support)*.

### **Перед використанням кабелю USB**

Щоб можна було використовувати кабель USB, на комп'ютері має бути встановлено одну з таких операційних систем:

- **•** Windows® 2000
- **•** Windows XP (Pro та Home)
- **•** Windows Vista™ (32-бітні та 64-бітні версії: Ultimate, Enterprise, Business, Home Premium та Home Basic).

64 Зв'язок

#### **Режим передачі мультимедійних файлів та режим накопичувача даних**

Якщо на комп'ютері встановлено Windows Media Player 11 або пізнішу версію, то файли можна переміщувати й копіювати із телефону або карти пам'яті на комп'ютер та в зворотному напрямку в програмі *Microsoft Windows Explorer* ("Провідник Windows").

*Використовуйте лише той кабель USB, який підтримується телефоном. Не від'єднуйте кабель USB від телефону або комп'ютера під час передавання файлів, оскільки це може пошкодити пам'ять телефону або карту пам'яті.*

#### *Як використовувати режим передачі мультимедійних файлів та режим накопичувача даних*

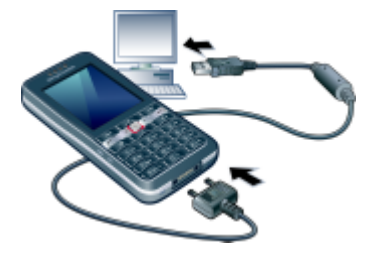

- *Перш ніж передавати файли, потрібно встановити на комп'ютері пакет програмного забезпечення Sony Ericsson PC Suite. Пакет програмного забезпечення Sony Ericsson PC Suite можна завантажити з веб-сторінки [www.sonyericsson.com/support.](http://www.sonyericsson.com/support)*
- **1** З'єднайте комп'ютер і телефон за допомогою USB-кабелю.
- **2 Телефон:** виберіть Збережен. даних. У цьому режимі телефон перезапуститься, а потім перезапуститься знову, коли від нього буде від'єднано кабель USB.
- **3 Телефон:** виберіть Передача медіа, завдяки чому телефон залишатиметься увімкненим під час передавання файлів.
- **4 Комп'ютер:** зачекайте, поки пам'ять телефону та карта пам'яті відобразяться у вікні програми *Windows Explorer* ("Провідник" Windows) як знімні носії.
- **5** Вибрані файли можна перетягувати з телефону на комп'ютер і навпаки.

#### *Як безпечно від'єднати кабель USB*

- **1** Клацніть правою кнопкою миші піктограму знімного носія у програмі *Windows Explorer* ("Провідник Windows").
- **2** Виберіть *Eject* (Вийняти).
- **3** Від'єднайте кабель USB, коли в телефоні відобразиться наведене нижче повідомлення: З'єднання USB завершено. Тепер можна безпечно від'єднати кабель USB.

### **Режим телефону**

Перш ніж синхронізувати телефон або використовувати його як модем, потрібно встановити пакет програм *Sony Ericsson PC Suite* на свій комп'ютер.

### *Як використати режим телефону*

- **1 Комп'ютер:** запустіть *PC Suite*, вибравши *Start (Пуск)/Programs (Програми)/ Sony Ericsson /PC Suite*.
- **2** З'єднайте комп'ютер і телефон за допомогою USB-кабелю.
- **3 Телефон:** виберіть Режим телеф.
- **4 Комп'ютер:** отримавши підтвердження, що програма *Sony Ericsson PC Suite* знайшла ваш телефон, можна почати використовувати програми режиму телефону.
- *Щоб детальніше дізнатися про використання програми, див. розділ довідки Sony Ericsson PC Suite, коли програму буде встановлено на комп'ютер.*

### <span id="page-65-0"></span>**Синхронізація**

Телефонні контакти, події, завдання, закладки та нотатки можна синхронізувати із такими програмами, як Microsoft Outlook через кабель USB або за допомогою бездротової технології Bluetooth. Також можна здійснити синхронізацію зі службою в Інтернеті, яка використовує протокол SyncML™ або з програмою Microsoft® Exchange Server, що використовує протокол Microsoft Exchange ActiveSync. Додаткову інформацію можна знайти в розділі "Початок роботи" на веб-сторінці *[www.sonyericsson.com/support](http://www.sonyericsson.com/support)*.

66 Зв'язок

*Одночасно можна використовувати лише один метод синхронізації телефону.*

### <span id="page-66-0"></span>**Синхронізація за допомогою комп'ютера**

Перед синхронізацією потрібно встановити пакет програмного забезпечення *Sony Ericsson PC Suite*. Програмне забезпечення містить довідкову інформацію. Також можна завантажити програмне забезпечення із веб-сторінки *[www.sonyericsson.com/support](http://www.sonyericsson.com/support)*.

Щоб можна було використовувати програму PC Suite, на вашому комп'ютері має бути встановлено одну з таких операційних систем:

- **•** Windows® XP (Pro або Home), пакет оновлення Service Pack 2 або пізніша версія
- **•** Windows Vista (32-бітні та 64-бітні версії: Ultimate, Enterprise, Business, Home Premium та Home Basic).

#### **Синхронізація за допомогою служби Інтернету**

Можна здійснити синхронізацію в режимі онлайн, використовуючи службу Інтернету в своєму телефоні. Якщо в телефоні ще немає відповідних установок Інтернету, див. розділ *[Установки](#page-57-0)* на стор. [58.](#page-57-0)

### **Перш ніж почати синхронізацію**

Потрібно ввести установки для синхронізації через SyncML та зареєструвати обліковий запис онлайн-синхронізації у постачальника послуг. Потрібні такі установки:

- **•** Адреса сервера URL-адреса сервера
- **•** Назва бази даних база даних, з якою буде синхронізуватися телефон.

### *Як ввести установки для SyncML*

- **1** У режимі очікування виберіть Меню > Органайзер > Синхронізація.
- **2** Перейдіть до пункту Новий реєс. запис, а потім виберіть Додати > SyncML.
- **3** Введіть назву нового реєстраційного запису, а потім виберіть Продв.
- **4** Виберіть Адреса сервера. Введіть потрібну інформацію та виберіть Добре.
- **5** Введіть Ім'я користувача та Пароль, якщо це вимагається.
- **6** Перейдіть до вкладки Програми та позначте програми, які потрібно синхронізувати.
- **7** Виберіть Назва бази даних, а потім введіть потрібну інформацію.
- **8** Перейдіть до вкладки Додаткові, щоб ввести додаткові установки синхронізації.
- **9** Виберіть Зберег.

### *Як видалити реєстраційний запис*

- **1** У режимі очікування виберіть Меню > Органайзер > Синхронізація.
- **2** Перейдіть до реєстраційного запису та натисніть  $\binom{c}{k}$ .

### *Як почати синхронізацію*

- **1** У режимі очікування виберіть Меню > Органайзер > Синхронізація.
- **2** Перейдіть до реєстраційного запису та виберіть Пуск.

#### **Синхронізація за допомогою програми Microsoft® Exchange Server**

Використовуючи програму Microsoft® Exchange Server, за допомогою свого телефону можна переглядати та синхронізувати таку загальну інформацію для обміну, як електронна пошта, контакти та записи календаря.

*Щоб отримати детальну інформацію про установки синхронізації, зверніться до системного адміністратора.*

### **Перш ніж почати синхронізацію**

Потрібно ввести установки протоколу Exchange ActiveSync для доступу до програми Microsoft Exchange Server. Потрібні такі установки:

- **•** Адреса сервера URL-адреса сервера
- **•** Домен домен сервера
- **•** Ім'я користувача ім'я користувача реєстраційного запису
- **•** Пароль пароль користувача
- *Перед синхронізацією через протокол Exchange ActiveSync у телефоні потрібно ввести правильний часовий пояс.*

### *Як ввести установки для Microsoft Exchange ActiveSync*

- **1** У режимі очікування виберіть Меню > Органайзер > Синхронізація.
- **2** Перейдіть до пункту Новий реєс. запис, а потім виберіть Додати > Exchange ActiveSync.
- **3** Введіть назву нового реєстраційного запису, а потім виберіть Продв.
- **4** Введіть потрібні установки.
- **5** Переходьте між вкладками, щоб увести додаткові установки.
- **6** Виберіть Зберег.

### *Як почати синхронізацію*

- **1** У режимі очікування виберіть Меню > Органайзер > Синхронізація.
- **2** Перейдіть до реєстраційного запису та виберіть Пуск.

### **Служба оновлення**

Програмне забезпечення телефону можна оновлювати. Під час оновлення не втрачається жодна персональна інформація чи інформація в телефоні.

Передбачено два способи оновлення телефону:

- **•** Через бездротовий зв'язок за допомогою телефону
- **•** За допомогою кабелю USB, який постачається з телефоном, та комп'ютера, підключеного до Інтернету.
- *Для служби оновлення потрібні такі* на екрані. *засоби доступу до даних, як <sup>з</sup>'єднання GPRS, мережа стандарту 3G або з'єднання HSDPA.*

#### **Перед використанням "Служби оновлення"**

Якщо в телефоні ще не визначено відповідні установки, див. розділ *[Установки](#page-57-0)* на стор. [58](#page-57-0).

#### *Як відобразити на екрані поточну версію програмного забезпечення, встановленого у телефоні*

- **1** У режимі очікування виберіть Меню > Установки > вкладка Загальне > Послуга оновлення.
- **2** Виберіть Версія програми.

#### *Як використати "Службу оновлення" за допомогою телефону*

- **1** У режимі очікування виберіть Меню > Установки > вкладка Загальне > Послуга оновлення.
- **2** Виберіть Шукати оновлення, а потім виконайте інструкції, які з'являться

#### *Як використати "Службу оновлення" за допомогою комп'ютера*

- **1** Відкрийте веб-сторінку *[www.sonyericsson.com/support](http://www.sonyericsson.com/support)* або клацніть *Sony Ericsson Update service* у пакеті програмного забезпечення *PC Suite*, якщо його встановлено на комп'ютері.
- **2** Виберіть регіон та країну.
- **3** Виконайте відображені на екрані інструкції.

#### *Як встановити нагадування про використання служби оновлення*

- **1** У режимі очікування виберіть Меню
	- > Установки > вкладка Загальне
	- > Послуга оновлення > Установки
	- > Нагадування.
- **2** Виберіть опцію.

## **Додаткові функції**

### **Режим польоту**

У режимі У літаку функції мережі та радіо буде вимкнено, щоб уникнути негативного впливу телефону на роботу чутливого обладнання.

Коли активовано меню режиму польоту, пропонується вибрати режим, який буде використовуватися після увімкнення телефону наступного разу:

- **•** Звич. режим щоб використовувати всі функції телефону.
- **•** У літаку щоб використовувати лише деякі функції телефону.
- *У режимі польоту можна використовувати функцію Bluetooth™.*

#### *Як активувати меню режиму польоту*

- **•** У режимі очікування виберіть Меню
	- > Установки > вкладка Загальне > Режим "У літаку" > Показ при запус.

### 70 Додаткові функції

### *Як вибрати режим польоту*

- **1** Активувавши меню режиму польоту, вимкніть телефон.
- **2** Увімкніть телефон і виберіть У літаку.

### **Навігаційні послуги**

За допомогою цього телефону можна знайти маршрут, переглянути своє приблизне поточне місце перебування та зберегти вибрані місця.

*За допомогою навігаційного аксесуара GPS Enabler HGE-100 можна отримати точнішу інформацію про своє поточне розташування.*

*Для деяких функцій меню «Навігаційні послуги» потрібне з'єднання з Інтернетом.*

#### **Google Maps™ для мобільного телефону**

За допомогою функції Google Maps™ можна переглядати карти та зображення з супутника, знаходити потрібні вам місця, а також вираховувати маршрути.

### *Як користуватися функцією Google Maps*

- **•** У режимі очікування виберіть Меню
	- > Розваги > Навігаційні послуги
	- > Google Maps.

### *Як переглянути інформацію про Google Maps у довідці*

**•** Під час використання функції Google Maps виберіть Опції > Довідка.

### **Збережені розташування**

Усі збережені розташування містяться у меню Вибране.

### *Як переглянути збережене розташування*

- **1** У режимі очікування виберіть Меню
	- > Розваги > Навігаційні послуги
	- > Вибране.
- **2** Перейдіть до координати і виберіть На сайт.
- *Під час використання функції Google Maps можна натиснути , щоб отримати доступ до вибраних розташувань.*

### **Будильники**

Як сигнал будильника можна встановити мелодію або радіо. Будильник спрацьовує навіть у випадку, коли телефон вимкнуто. Коли лунає сигнал будильника, можна вимкнути звук або зовсім вимкнути будильник.

### *Як встановити будильник*

- **1** У режимі очікування виберіть Меню > Будильники.
- **2** Перейдіть до будильника і виберіть Редаг.
- **3** Перейдіть до пункту Час:, а потім виберіть Редаг.
- **4** Введіть час, а потім виберіть Добре > Зберег.

#### *Як встановити сигнал будильника, який буде вмикатися періодично*

- **1** У режимі очікування виберіть Меню > Будильники.
- **2** Перейдіть до будильника і виберіть Редаг.
- **3** Перейдіть до пункту Періодично:, а потім виберіть Редаг.
- **4** Перейдіть до дня, а потім виберіть Познч.
- **5** Щоб вибрати інший день, перейдіть до дня, а потім виберіть Познч.
- **6** Виберіть Готово > Зберег.

#### *Як встановити сигнал будильника*

- **1** У режимі очікування виберіть Меню > Будильники.
- **2** Перейдіть до будильника і виберіть Редаг.
- **3** Перейдіть до пункту Сигнал будильника:, а потім виберіть Редаг.
- **4** Знайдіть та виберіть сигнал будильника. Виберіть Зберег.

### *Як вимкнути сигнал будильника*

- **•** Коли почне лунати сигнал будильника, натисніть будь-яку клавішу.
- **•** Щоб повторити сигнал будильника, виберіть Потім.

### *Як вимкнути будильник*

**•** Коли лунає сигнал будильника, виберіть Вимкнути.

### *Як скасувати сигнал будильника*

- **1** У режимі очікування виберіть Меню > Будильники.
- **2** Перейдіть до будильника і виберіть Вимк.

**Будильник у беззвучному режимі** Можна встановити, щоб сигнал будильника не лунав, коли телефон перебуває в беззвучному режимі.
#### *Як встановити, чи лунатиме сигнал будильника в беззвучному режимі*

- **1** У режимі очікування виберіть Меню > Будильники.
- **2** Перейдіть до будильника і виберіть Редаг.
- **3** Перейдіть до вкладки .
- **4** Перейдіть до пункту Беззвучний режим:, а потім виберіть Редаг.
- **5** Виберіть опцію.

# <span id="page-72-0"></span>**Календар**

Календар телефону можна синхронізувати з календарем комп'ютера, з календарем в Інтернеті або з програмою Microsoft® Exchange Server (Microsoft® Outlook®). Додаткову інформацію наведено в розділі *[Синхронізація](#page-65-0)* на стор. [66.](#page-65-0)

## **Стандартне вікно перегляду**

Можна вибрати, яке вікно відображатиметься першим після відкривання календаря: вікно перегляду місяця, тижня чи дня.

#### *Як визначити стандартне вікно перегляду*

- **1** У режимі очікування виберіть Меню > Органайзер > Календар.
- **2** Виберіть Опції > Додатково > Станд. перегляд.
- **3** Виберіть опцію.

## <span id="page-72-1"></span>**Події**

Можна додавати нові події або повторно використовувати вже додані раніше події.

## *Як додати подію*

- **1** У режимі очікування виберіть Меню > Органайзер > Календар.
- **2** Виберіть дату.
- **3** Перейдіть до пункту Нова подія, а потім виберіть Додати.
- **4** Введіть інформацію та підтвердьте кожний запис.
- **5** Виберіть Зберег.

## *Як переглянути подію*

- **1** У режимі очікування виберіть Меню > Органайзер > Календар.
- **2** Виберіть дату.
- **3** Перейдіть до події та виберіть Перегл.

## *Як відредагувати подію*

- **1** У режимі очікування виберіть Меню > Органайзер > Календар.
- **2** Виберіть дату.
- **3** Перейдіть до події та виберіть Перегл.
- **4** Виберіть Опції > Редагувати.
- **5** Відредагуйте подію та підтвердьте кожний введений елемент.
- **6** Виберіть Зберег.

## <span id="page-73-2"></span><span id="page-73-1"></span>*Надсилання інформації про подію*

- **1** У режимі очікування виберіть Меню > Органайзер > Календар.
- **2** Виберіть дату.
- **3** Перейдіть до події та виберіть Опції > Надіслати.
- **4** Виберіть спосіб передавання.
- . *Упевніться, що пристрій одержувача підтримує вибраний Вами спосіб передавання.*

#### *Як переглянути тиждень у календарі*

- **1** У режимі очікування виберіть Меню > Органайзер > Календар.
- **2** Виберіть дату.
- **3** Виберіть Опції > Перег. тиждень.

## *Як встановити час звучання сигналу нагадувань*

- **1** У режимі очікування виберіть Меню > Органайзер > Календар.
- **2** Виберіть дату.
- **3** Виберіть Опції > Додатково > Нагадування.
- **4** Виберіть опцію.
- *Опція нагадування, встановлена у календарі, впливає на опцію нагадування, встановлену в завданнях.*

# <span id="page-73-3"></span>**Нотатки**

Можна створювати та зберігати нотатки. Нотатка може відображатися у режимі очікування.

## <span id="page-73-0"></span>*Як додати нотатку*

- **1** У режимі очікування виберіть Меню > Органайзер > Нотатки.
- **2** Перейдіть до пункту Нова нотатка, а потім виберіть Додати.
- **3** Напишіть нотатку, а потім виберіть Зберег.

## <span id="page-73-4"></span>*Як показати нотатку в режимі очікування*

- **1** У режимі очікування виберіть Меню > Органайзер > Нотатки.
- **2** Перейдіть до нотатки та виберіть Опції > Відобр. в очікув.

## 74 Додаткові функції

#### <span id="page-74-2"></span><span id="page-74-0"></span>*Як приховати нотатку в режимі очікування*

- **1** У режимі очікування виберіть Меню > Органайзер > Нотатки.
- **2** Перейдіть до нотатки та виберіть Опції > Прихов. в очікув.

# <span id="page-74-1"></span>**Завдання**

Можна додавати нові завдання або повторно використовувати вже додані раніше завдання.

## *Як додати завдання*

- **1** У режимі очікування виберіть Меню > Органайзер > Завдання.
- **2** Виберіть Нове завдання, а потім Додати.
- **3** Виберіть опцію.
- **4** Введіть деталі та підтвердьте кожний введений елемент.

## *Як переглянути завдання*

- **1** У режимі очікування виберіть Меню > Органайзер > Завдання.
- **2** Перейдіть до завдання та виберіть Перегл.

#### *Як повторно використати вже створене раніше завдання*

- **1** У режимі очікування виберіть Меню > Органайзер > Завдання.
- **2** Перейдіть до завдання та виберіть Перегл.
- **3** Виберіть Опції > Редагувати.
- **4** Відредагуйте завдання та виберіть Продв.
- **5** Виберіть, щоб встановити відповідне нагадування.

## *Як надіслати завдання*

- **1** У режимі очікування виберіть Меню > Органайзер > Завдання.
- **2** Перейдіть до завдання та виберіть Опції > Надіслати.
- **3** Виберіть спосіб передавання.
- . *Упевніться, що пристрій одержувача підтримує вибраний Вами спосіб передавання.*

#### *Як встановити час звучання сигналу нагадувань*

- **1** У режимі очікування виберіть Меню > Органайзер > Завдання.
- **2** Перейдіть до завдання та виберіть Опції > Нагадування.

Додаткові функції 75

- **3** Виберіть опцію.
- . *Встановлена у завданнях опція нагадування впливає на опцію нагадування, встановлену в календарі.*

# <span id="page-75-5"></span>**Профілі**

Для різних місць можна змінювати такі установки, як рівень гучності дзвінка та вібросигнал. Можна скинути всі профілі до початкових установок телефону.

## *Як вибрати профіль*

- <span id="page-75-0"></span>**1** У режимі очікування виберіть Меню > Установки > вкладка Загальне > Профілі.
- **2** Виберіть профіль.

#### *Як переглянути та відредагувати профіль*

- **1** У режимі очікування виберіть Меню > Установки > вкладка Загальне > Профілі.
- **2** Перейдіть до профілю, а потім виберіть Опції > Перегляд і редаг.
- *Профіль "Звичайний" не перейменовується.*

# <span id="page-75-4"></span>**Час і дата**

## *Як встановити час*

- **1** У режимі очікування виберіть Меню
	- > Установки > вкладка Загальне
	- > Час і дата > Час.
- **2** Введіть час, а потім виберіть Зберег.

## *Як встановити дату*

- **1** У режимі очікування виберіть Меню
	- > Установки > вкладка Загальне
	- > Час і дата > Дата.
- **2** Введіть дату, а потім виберіть Зберег.

## <span id="page-75-6"></span>*Як встановити часовий пояс*

- **1** У режимі очікування виберіть Меню
	- > Установки > вкладка Загальне > Час і дата > Мій часовий пояс.
- **2** Виберіть за містом часовий пояс, у якому ви перебуваєте.
- *Якщо вибрати місто, Мій часовий пояс також оновлює час, коли зимній час змінюється на літній.*

# **Блокування**

## <span id="page-75-3"></span><span id="page-75-2"></span><span id="page-75-1"></span>**Блокування SIM-карти**

Цей тип блокування захищає лише ваш пакет передплати послуг. Телефон працюватиме з новою SIMкартою. Якщо блокування увімкнене, необхідно ввести PIN-код (Personal Identity Number – Персональний ідентифікаційний номер).

Якщо тричі поспіль ввести неправильний PIN-код, SIM-карта блокується, після чого потрібно буде ввести код PUK (персональний код розблокування). Коди PIN та PUK надаються оператором мережі.

## 76 Додаткові функції

## <span id="page-76-3"></span><span id="page-76-1"></span>*Як розблокувати SIM-карту*

- **1** Коли відобразиться текст PIN-код заблоков., введіть код PUK і виберіть Добре.
- **2** Введіть новий PIN-код (від 4 до 8 цифр) та натисніть Добре.
- **3** Введіть новий PIN-код ще раз, а потім виберіть Добре.

## <span id="page-76-0"></span>*Як змінити свій PIN-код*

- **1** У режимі очікування виберіть Меню
	- > Установки > вкладка Загальне
	- > Захист > Блокування > Захист SIM
	- > Змінити PIN-код.
- **2** Введіть свій PIN-код, а потім виберіть Добре.
- **3** Введіть новий PIN-код (від 4 до 8 цифр) та натисніть Добре.
- **4** Введіть новий PIN-код ще раз, а потім виберіть Добре.

## *Якщо відображається повідомлення*

*Коди не збігаються, новий PIN-код введено неправильно. Якщо на дисплеї відображається Хибний PIN-код, а слідом за ним – повідомлення Старий PIN-код:, це означає, що старий PIN-код введено неправильно.*

### <span id="page-76-5"></span>*Як використовувати блокування SIM-карти*

- **1** У режимі очікування виберіть Меню
	- > Установки > вкладка Загальне
	- > Захист > Блокування > Захист SIM > Захист.
- **2** Виберіть опцію.
- **3** Введіть свій PIN-код, а потім виберіть Добре.

## <span id="page-76-2"></span>**Блокування телефону**

Можна запобігти несанкціонованому використанню телефону. Змініть код блокування телефону (0000) на будь-який 4 – 8-значний персональний код.

*Обов'язково запам'ятайте новий код. Якщо Ви забудете його, доведеться принести свій телефон до сервісного центру Sony Ericsson.*

## <span id="page-76-4"></span>*Як використовувати блокування телефону*

- **1** У режимі очікування виберіть Меню
	- > Установки > вкладка Загальне
	- > Захист > Блокування > Захист телефону > Захист.
- **2** Виберіть опцію.
- **3** Введіть код блокування телефону, а потім виберіть Добре.

## *Як розблокувати телефон*

**•** Введіть свій код, а потім виберіть Добре.

## *Як змінити код блокування телефону*

- **1** У режимі очікування виберіть Меню > Установки > вкладка Загальне
	- > Захист > Блокування > Захист телефону > Змінити код.
- **2** Введіть старий код та виберіть Добре.
- **3** Введіть новий код та виберіть Добре.
- **4** Введіть код ще раз, а потім виберіть Добре.

## **Блокування клавіатури**

Блокування клавіатури призначене для того, щоб запобігти випадковому натисканню клавіш. Можна відповідати на вхідні дзвінки, не розблоковуючи клавіатуру.

*Навіть якщо клавіатура заблокована, можна здійснювати дзвінки на міжнародний номер екстреної допомоги 112.*

#### <span id="page-77-1"></span>*Як використовувати автоматичне блокування клавіатури*

- **1** У режимі очікування виберіть Меню
	- > Установки > вкладка Загальне
	- > Захист > Автоблокув. клавіш.
- **2** Виберіть опцію.

## <span id="page-77-2"></span>*Як заблокувати клавіатуру вручну*

• У режимі очікування натисніть (\*а/А=0). а потім виберіть Блокув.

## *Як розблокувати клавіатуру вручну*

<span id="page-77-0"></span>• У режимі очікування натисніть (\*ад-9). а потім виберіть Розбл.

## <span id="page-77-3"></span>**Номер IMEI**

На випадок викрадення телефону збережіть копію свого номера IMEI (Міжнародний ідентифікаційний номер мобільного обладнання).

## *Як переглянути свій номер IMEI*

• У режимі очікування натисніть (\* ада-т).  $(\overline{\mu} - \overline{\eta})$ ,  $(\overline{0} +)$ ,  $(\overline{0})$ ,  $(\overline{\mu} - \overline{\eta})$ .

## 78 Додаткові функції

# **Усунення несправностей**

У разі виникнення деяких несправностей потрібно звернутись до оператора мережі.

Для отримання докладнішої інформації відвідайте веб-сторінку *[www.sonyericsson.com/support](http://www.sonyericsson.com/support)*.

# **Стандартні запитання**

## *Проблеми з обсягом пам'яті або телефон працює повільно*

Перезапускайте телефон щодня, щоб звільнити пам'ять телефону, або виконайте Повне скидання.

## <span id="page-78-0"></span>**Повне скидання**

Якщо вибрати Скидання установ., буде видалено зміни, внесені в установки.

Якщо вибрати Очистити все, то окрім змін установок будуть також стерті усі контакти, повідомлення, особисті дані, та дані, які були завантажені, отримані або відредаговані.

## *Як виконати скидання установок телефону*

- **1** У режимі очікування виберіть Меню
	- > Установки > вкладка Загальне
	- > Повне скидання.
- **2** Виберіть опцію.
- **3** Виконайте інструкції, які з'являться на екрані.

#### *Неможливо зарядити телефон або ємність акумулятора низька*

Зарядний пристрій не приєднаний до телефону належним чином або поганий контакт із акумулятором. Вийміть акумулятор та почистіть його контакти.

Акумулятор зношений і його потрібно замінити. Див. розділ *[Заряджання](#page-9-0) [акумулятора](#page-9-0)* на стор. [10](#page-9-0).

#### *Під час заряджання телефону не з'являється піктограма акумулятора*

Може знадобитися декілька хвилин, перш ніж на дисплеї з'явиться індикатор заряджання.

## *Деякі опції меню відображені сірим кольором*

Послугу не активовано. Зверніться до Вашого оператора мережі.

#### *Неможливо користуватися послугою обміну SMS/ текстовими повідомленнями в телефоні*

Потрібні установки відсутні або неправильні. Щоб дізнатися правильні установки сервісного центру послуги SMS, зверніться до свого оператора мережі. Див. розділ *Текстові [повідомлення](#page-34-0)* на стор. [35](#page-34-0).

#### *Неможливо користуватися послугою обміну графічними повідомленнями*

Пакет передплачених послуг не підтримує таку послугу передавання даних. Потрібні установки відсутні або неправильні. зверніться до Вашого оператора мережі.

Див. розділ *Довідка в [телефоні](#page-8-0)* на стор. [9](#page-8-0) або відвідайте веб-сайт *[www.sonyericsson.com/support](http://www.sonyericsson.com/support)*, щоб замовити установки, а потім виконайте відображені на екрані інструкції. Див. розділ *[Установки](#page-57-0)* на стор. [58.](#page-57-0)

### *Як увімкнути або вимкнути введення тексту в режимі Т9?*

Під час введення тексту натисніть та потримайте (\* (\* a/A-). Коли режим Т9 буде активовано, у верхній частині екрана з'явиться піктограма Та

## *Як змінити мову телефону?*

- **1** У режимі очікування виберіть Меню
	- > Установки > вкладка Загальне
	- > Мова > Мова телефону.
- **2** Виберіть опцію.

#### *Не вдається користуватися Інтернетом*

Пакет передплачених послуг не підтримує таку послугу передавання даних. потрібні установки Інтернету відсутні або неправильні. зверніться до Вашого оператора мережі.

Див. розділ *Довідка в [телефоні](#page-8-0)* на стор. [9](#page-8-0) або відвідайте веб-сайт *[www.sonyericsson.com/support](http://www.sonyericsson.com/support)*, щоб замовити установки Інтернету, а потім виконайте відображені на екрані інструкції. Див. розділ *[Установки](#page-57-0)* на стор. [58](#page-57-0).

#### *Не вдається використати швидкі клавіші під час перегляду веб-сторінок*

Переконайтеся, що для Режим клавіатури встановлено значення Швидкі клавіші. Див. розділ *Як [вибрати](#page-59-0) швидкі клавіші [Інтернету](#page-59-0)* на стор. [60.](#page-59-0)

#### *Телефон настроєний на відображення веб-стрічок у режимі очікування, але вони не відображаються*

Перевірте, чи відображається нотатка у режимі очікування. Якщо нотатка відображається, приховайте її. Див. розділ *[Як](#page-74-0) [приховати](#page-74-0) нотатку в режимі [очікування](#page-74-0)* на стор. [75](#page-74-0).

#### *Телефон не дзвонить або дзвонить надто тихо*

Переконайтеся, чи не вимкнено мікрофон. Див. розділ *Як [вимкнути](#page-20-0) мікрофон під час [розмови](#page-20-0)* на стор. [21](#page-20-0).

Перевірте гучність сигналу дзвінка. Див. розділ *Як [встановити](#page-54-0) гучність [сигналу](#page-54-0) дзвінка* на стор. [55](#page-54-0).

Перевірте профіль. Див. розділ *Як [вибрати](#page-75-0) профіль* на стор. [76.](#page-75-0)

Перевірте опції переадресації дзвінків. Див. розділ *Як [переадресовувати](#page-29-0) дзвінки* на стор. [30](#page-29-0).

## *Телефон не виявляється іншими пристроями під час <sup>з</sup>'єднання за допомогою технології бездротового з'єднання Bluetooth*

Функцію Bluetooth не увімкнено. Перевірте, чи встановлено в меню "Видимість" показувати телефон іншим пристроям. Див. розділ *Як [увімкнути](#page-62-0) функцію Bluetooth* на стор. [63](#page-62-0).

## *Не вдається синхронізувати та передавати дані між телефоном та комп'ютером за допомогою кабелю USB*

Програмне забезпечення не було встановлене на комп'ютері належним чином або кабель з комплекту не приєднано як слід. Відвідайте веб-сторінку *[www.sonyericsson.com/support](http://www.sonyericsson.com/support)*, щоб прочитати вказівки з розділу «Початок роботи», де містяться детальні інструкції щодо встановлення програм, а також вказівки з усунення несправностей. *Де можна знайти таку нормативну інформацію, як номер IMEI, якщо не вдається увімкнути телефон?* 

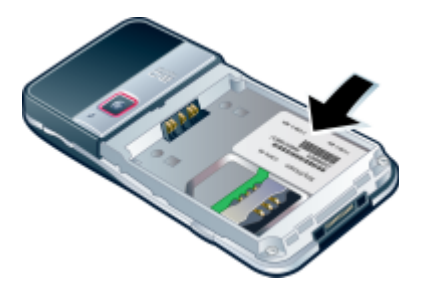

## **Повідомлення про помилку**

#### Вставте SIM-карту

У телефоні відсутня або неправильно вставлена SIM-карта.

Див. розділ *[Заряджання](#page-9-0) [акумулятора](#page-9-0)* на стор. [10](#page-9-0).

Контакти SIM-картки потрібно почистити. Якщо карту пошкоджено, зверніться до свого оператора мережі, щоб отримати нову.

#### Вставте дійсну SIM-карту

Цей телефон може працювати тільки з певними SIM-картами. Перевірте, чи використовується в телефоні правильна SIM-карта оператора.

#### Хибний PIN-код*/*Хибний PIN2-код

PIN-код або код PIN2 було введено неправильно.

Введіть правильний PIN-код або PIN2-код та виберіть Так. Див. розділ *Як [вставити](#page-6-0) SIM-карту* на стор. [7](#page-6-0).

#### PIN-код заблоков.*/*РIN2-код заблокований

PIN-код або PIN2-код введено неправильно тричі поспіль.

Як розблокувати SIM-карту, див. розділ *[Блокування](#page-75-1) SIM-карти* на стор. [76.](#page-75-1)

#### Коди не збігаються

Введено коди, які не збігаються. Коли потрібно змінити код захисту, наприклад, PIN-код, потрібно підтвердити новий код. Див. розділ *[Блокування](#page-75-1) SIM-карти* на стор. [76](#page-75-1).

#### Немає покр. мережі

Телефон перебуває у режимі польоту. Див. розділ *[Режим](#page-69-0) [польоту](#page-69-0)* на стор. [70](#page-69-0).

У телефоні відсутній сигнал мережі або цей сигнал занадто слабкий. Зверніться до свого оператора мережі та впевніться, що у місці Вашого перебування є покриття мережі.

SIM-карта не працює належним чином. Вставте свою SIM-карту в інший телефон. Якщо це спрацьовує, можливо, проблема у телефоні. Будь ласка, зверніться до найближчого сервісного центру Sony Ericsson.

#### Лише екстрені дзв.

Телефон перебуває у зоні обслуговування мережі, до якої ви не маєте доступу. Однак в екстрених випадках деякі оператори мереж дозволяють телефонувати за міжнародним екстреним номером 112. Див. розділ *[Екстрені](#page-20-1) дзвінки* на стор. [21](#page-20-1).

#### Код PUK заблоковано. Зверніться до оператора.

Персональний код для розблокування (PUK) було введено неправильно 10 разів поспіль.

#### Триває заряджання, невідомий акумулятор

Акумулятор, що використовується, не ухвалений компанією Sony Ericsson. Див. розділ *[Акумулятор](#page-86-0)* на стор. [87.](#page-86-0)

# **Важлива інформація**

#### **Веб-сайт підтримки споживачів Sony Ericsson**

На веб-сторінці *[www.sonyericsson.com/support](http://www.sonyericsson.com/support)* міститься розділ підтримки, в якому можна швидко отримати поради та допомогу. На цій сторінці можна знайти останні оновлення комп'ютерного програмного забезпечення і поради щодо ефективнішого використання телефону.

## **Обслуговування і підтримка**

Ви маєте доступ до цілого набору таких ексклюзивних переваг обслуговування, як:

- **•** Підтримка користувачів на міжнародних та місцевих веб-сайтах
- **•** Всесвітня мережа сервісних центрів
- **•** Розгалужена мережа партнерів Sony Ericsson, які займаються сервісним обслуговуванням.

## **Технічна підтримка**

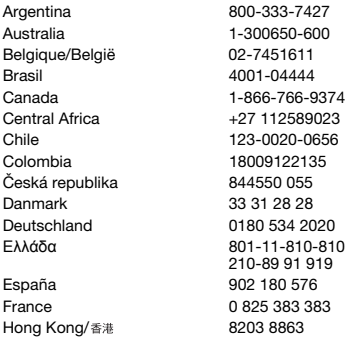

**•** Термін гарантії. Детальну інформацію про умови гарантії наведено у цьому посібнику користувача. На веб-сайті *[www.sonyericsson.com](http://www.sonyericsson.com)* можна знайти найновіші засоби підтримки та інформацію.

Щодо послуг та функцій, які надаються оператором, звертайтесь до свого оператора мережі.

Також можна звернутися в один із наших сервісних центрів. Якщо Вашої країни чи регіону немає у наведеному нижче списку, зверніться в місцеву точку продажу. (За дзвінки стягується оплата відповідно до тарифів у країні Вашого перебування, включно з місцевими податками, крім випадків, коли Ви телефонуєте на безкоштовний номер.)

Якщо Ваш телефон потребуватиме сервісного обслуговування, будь ласка, зверніться в точку продажу, де було придбано телефон, або до одного з наших партнерських сервісних центрів. Для гарантійного обслуговування збережіть документи, які засвідчують продаж виробу.

questions.AR@support.sonvericsson.com questions.AU@support.sonvericsson.com questions.BE@support.sonvericsson.com questions.BR@support.sonvericsson.com questions.CA@support.sonvericsson.com questions.CF@support.sonyericsson.com questions.CL@support.sonyericsson.com questions.CO@support.sonyericsson.com questions.CZ@support.sonvericsson.com questions.DK@support.sonyericsson.com questions.DE@support.sonvericsson.com questions.GR@support.sonyericsson.com

questions.ES@support.sonvericsson.com questions.FR@support.sonvericsson.com questions.HK@support.sonvericsson.com

#### 84 Важлива інформація

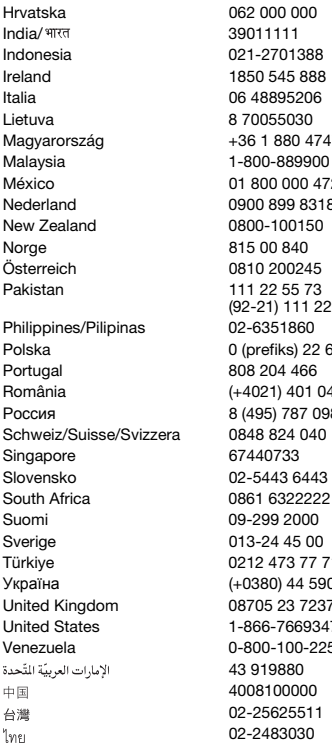

questions.HR@support.sonyericsson.com questions.IN@support.sonvericsson.com questions.ID@support.sonvericsson.com questions.IE@support.sonvericsson.com questions.IT@support.sonyericsson.com questions.LT@support.sonyericsson.com 7 **The Magnus Human +36 1 880 1 881 1 881 1 881 1 881 1 881 1 881 1 881 1 881 1 881 1 881 1 881 1 881 1 881 1 881 1 881 1 881 1 881 1 881 1 881 1 881 1 881 1 881 1 881 1 881 1 881 1 881 1 881 1 881 1 881 1 881 1 881 1 881** questions.MY@support.sonyericsson.com 22 questions.MX@support.sonyericsson.com 8 auestions.NL@support.sonvericsson.com questions.NZ@support.sonvericsson.com questions.NO@support.sonyericsson.com questions.AT@support.sonvericsson.com questions.PK@support.sonyericsson.com

questions.PH@support.sonyericsson.com Polska 0 (prefiks) 22 6916200 questions.PL@support.sonyericsson.com questions.PT@support.sonvericsson.com 101 questions.RO@support.sonyericsson.com Россия 8 (495) 787 0986 questions.RU@support.sonyericsson.com guestions.CH@support.sonvericsson.com questions.SG@support.sonyericsson.com questions.SK@support.sonyericsson.com questions.ZA@support.sonyericsson.com questions.FI@support.sonyericsson.com questions.SE@support.sonyericsson.com 1 questions.TR@support.sonyericsson.com 01515 questions.UA@support.sonyericsson.com questions.GB@support.sonyericsson.com 7 auestions.US@support.sonyericsson.com 50 questions.VE@support.sonyericsson.com questions.AE@support.sonyericsson.com questions.CN@support.sonvericsson.com 02-25625511 questions.TW@support.sonyericsson.com 02-2483030 questions.TH@support.sonyericsson.com

55 73

## <span id="page-85-0"></span>**Рекомендації щодо безпечного та ефективного використання**

Будь ласка, дотримуйтесь цих вказівок. Недотримання цієї рекомендації може бути потенційно небезпечним для Вашого здоров'я або призвести до порушень в роботі виробу. Якщо у Вас виникли сумніви

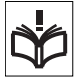

щодо його належного функціонування, віднесіть виріб в авторизований партнерський сервісний центр, перш ніж заряджати або використовувати його.

#### **Рекомендації щодо догляду та безпечного використання наших виробів**

- **•** Користуйтесь виробом із обережністю та зберігайте його в чистому місці, де немає пилу.
- **• Обережно!** Потрапивши у вогонь, виріб може вибухнути.
- **•** Не піддавайте виріб дії рідин та надмірної вологи.
- **•** Не піддавайте виріб дії дуже низьких та дуже високих температур. Не піддавайте акумулятор дії температур вище +60 °C (+140 °F).

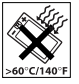

- **•** Не розташовуйте поблизу полум'я і не паліть під час розмови.
- **•** Не впускайте виріб з рук, не кидайте його та не намагайтесь його зігнути.
- **•** Не фарбуйте та не намагайтесь розібрати чи модифікувати виріб. Технічне обслуговування повинні виконувати тільки сертифіковані спеціалісти компанії Sony Ericsson.

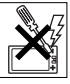

- **•** Якщо ваш телефон складається з двох панелей, не закривайте його, якщо між клавішами та дисплеєм перебуває певний предмет, оскільки внаслідок цього виріб може пошкодитися.
- **•** Порадьтеся з уповноваженим медичним працівником та ознайомтеся зі вказівками виробника медичного пристрою, перш ніж використовувати вибір поруч із електронним кардіостимулятором або іншими медичними пристроями чи обладнанням.
- **•** Припиніть користування електронним пристроєм або вимкніть у пристрої функції, які передбачають передавання та приймання радіосигналів, коли це необхідно або якщо Вас попросять це зробити.
- **•** Не використовуйте у місцях із потенційно вибуховою атмосферою.
- **•** Не розташовуйте виріб та не встановлюйте бездротове обладнання над подушкою безпеки автомобіля.

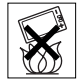

- **• Обережно!** Тріснуте або розламане скло дисплея може мати гострі краї або уламки, торкатися до яких може бути небезпечно.
- **•** Не використовуйте гарнітуру Bluetooth у положеннях, в яких вона викликає дискомфорт або в яких на неї здійснюватиметься тиск.

## **ДІТИ**

Обережно! Зберігайте виріб у місцях, недосяжних для дітей. Не дозволяйте дітям гратись із мобільним телефоном або

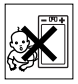

аксесуарами. Вони можуть поранити себе або інших. Вироби можуть містити дрібні деталі, які можуть відокремитися та потрапити в дихальні шляхи дитини.

### **Джерело живлення (зарядний пристрій)**

Приєднуйте зарядний пристрій до електромережі відповідно до позначок на виробі. Не користуйтеся пристроєм поза приміщеннями або в приміщеннях із підвищеною вологістю. Не переробляйте шнур, не псуйте та не згинайте його. Від'єднуйте апарат від мережі перед чищенням. У жодному разі не модифікуйте штепсельну вилку. Якщо вона не підходить до розетки, зверніться до електрика та встановіть потрібну розетку. Якщо підключено джерело живлення, відбувається незначне споживання електроенергії. Щоб уникнути цієї незначної втрати електроенергії, відключайте джерело живлення, коли виріб повністю заряджений. Використання неоригінальних зарядних пристроїв Sony Ericsson може викликати підвищену загрозу для безпеки.

## <span id="page-86-1"></span><span id="page-86-0"></span>**Акумулятор**

Ємність нових акумуляторів або тих, що не використовувалися впродовж тривалого часу, може тимчасово бути нижчою. Повністю зарядіть акумулятор перед першим використанням. Використовуйте винятково за призначенням. Заряджайте акумулятор при температурі від +5°C (+41°F) до +45°C (+113°F). Забороняється брати акумулятор у рот. Стежте за тим, щоб металеві контакти акумулятора не торкалися інших металевих предметів. Перш ніж вийняти акумулятор, вимкніть виріб. Ефективність роботи залежить від температури, сили сигналу, особливостей використання, вибраних функцій та особливостей передавання голосу та даних. Виймання або заміну вбудованих акумуляторів мають здійснювати тільки партнерські сервісні центри Sony Ericsson. Використання неоригінальних акумуляторів Sony Ericsson може викликати підвищену загрозу для безпеки.

## **Персональні медичні пристрої**

Мобільні телефони можуть впливати на роботу імплантованого медичного обладнання. Знижуйте ризик перешкод, використовуючи телефон на відстані щонайменше 15 см (6 дюймів) від пристрою. Використовуйте телефон біля правого вуха. Не носіть телефон у нагрудній кишені. Вимкніть телефон, щойно у Вас виникне підозра, що він впливає на роботу пристрою. За інформацією щодо всіх медичних пристроїв звертайтеся до лікаря та виробника.

## **Керування автомобілем**

Деякі виробники автомобілів забороняють використовувати телефони у салоні автомобіля, якщо до телефону не підключений пристрій handsfree із зовнішньою антеною.

Проконсультуйтеся з представником виробника автомобіля, щоб переконатися, що мобільний телефон або пристрій handsfree Bluetooth не перешкоджатиме роботі електронних систем автомобіля. Завжди концентруйте увагу на керуванні автомобілем та дотримуйтеся місцевих законів і правил, які забороняють використовувати бездротові пристрої під час керування автомобілем.

#### **GPS/функції, які залежать від розташування**

Деякі вироби забезпечують функції GPS/функції, які залежать від розташування. Функції визначення координат місця перебування надаються "як є" і "з усіма дефектами". Sony Ericsson не робить жодних заяв чи гарантій щодо точності такої інформації про розташування.

Використання пристроєм інформації, що залежить від розташування, може бути не позбавленим переривань або помилок, і може також залежати від доступності мережевої служби. Зверніть увагу на те, що функції можуть бути обмеженими або

їхнє використання може бути неможливим у деяких місцях, наприклад всередині приміщень або на територіях, прилеглих до будівель. Обережно! Не використовуйте функції GPS у випадках, коли це відволікає від керування автомобілем.

## **Екстрені дзвінки**

Здійснення дзвінків не гарантоване за будь-яких умов. Не покладайтеся винятково на мобільний телефон у життєво важливих ситуаціях. Дзвінки можуть не підтримуватись на певних територіях та у деяких мережах або бути несумісними з функціями мережі чи телефону, що наразі використовуються.

## **Антена**

Використання недозволених компанією Sony Ericsson антен може завдати шкоди Вашому телефону, знизити ефективність його роботи та призвести до перевищення норм радіохвильового випромінювання. Не прикривайте антену руками, оскільки це погіршує якість зв'язку, збільшує споживання енергії акумулятора, а також може скоротити тривалість використання телефону в режимі розмови та в режимі очікування.

#### **Радіочастотне (РЧ) випромінювання та питомий коефіцієнт поглинання (SAR – Specific Absorption Rate)**

В увімкненому стані телефон та пристрій handsfree Bluetooth випромінює радіочастотну енергію. Міжнародні рекомендації щодо безпеки розроблені на основі проведених регулярних та ретельних наукових досліджень. Ці рекомендації визначають допустимі рівні радіочастотного випромінювання для людини. Ці рекомендації

є дещо нижчими за допустимі межі безпечного опромінення людини і враховують похибки вимірювань.

Питомий коефіцієнт поглинання (SAR — Specific Absorption Rate) використовується для вимірювання поглинання радіочастотного випромінювання тілом людини під час використання мобільного телефону. Визначення коефіцієнта SAR виконується у лабораторних умовах при максимальній потужності роботи телефону, вказаній у технічних характеристиках, але, оскільки конструкція телефону передбачає роботу при мінімальній потужності, необхідній для встановлення з'єднання з мережею, фактичне значення коефіцієнта SAR може бути значно нижчим. Не існує доказів зміни рівня безпеки через зміну значення коефіцієнта SAR.

Для продажу в США вироби, які передають радіосигнали, мають пройти сертифікацію Федеральної комісії зі зв'язку США (FCC — Federal Communications Commission). За необхідності випробування кожної моделі проводяться із розміщенням телефону біля вуха та під час носіння на тілі. Щодо роботи телефону близько до тіла, цей телефон був випробуваний в положенні щонайменше 15 мм від тіла без металевих предметів поблизу телефону, а також коли використовувався з відповідним аксесуаром Sony Ericsson та був розміщений на тілі.

Докладнішу інформацію стосовно радіочастотного випромінювання та питомий коефіцієнт поглинання див. на веб-сторінці: *[www.sonyericsson.com/health](http://www.sonyericsson.com/health)*.

## **Шкідливі програми**

Шкідливі програми (шкідливі програмні засоби) це програмне забезпечення, яке може пошкодити телефон або інші обчислювальні пристрої. Серед шкідливих програм можуть бути віруси, програмивідстежувачі та інші небажані програми. Хоча

Ваш пристрій застосовує заходи безпеки для протидії таким спробам, Sony Ericsson не гарантує і не обіцяє, що пристрій буде несприйнятливим до проникнення шкідливих програм. Утім, можна зменшити ризик від атак шкідливих програм, з обережністю завантажуючи вміст та приймаючи програми, утримуючись від відкривання та відповіді на повідомлення від невідомих абонентів, використовуючи надійні служби для доступу до Інтернету, а також завантажуючи в мобільний телефон вміст тільки з відомих, надійних джерел.

## **Аксесуари**

Використовуйте тільки оригінальні аксесуари Sony Ericsson та звертайтесь тільки до авторизованих сервісних центрів. Sony Ericsson не випробовує аксесуари сторонніх виробників. Аксесуари можуть впливати на радіочастотне випромінювання, ефективність роботи радіо, гучність звуку, безпеку використання електричного обладнання та інші характеристики. Аксесуари та деталі сторонніх виробників можуть загрожувати Вашому здоров'ю та безпеці або знизити ефективність роботи.

#### **Доступні рішення/Особливі потреби**

У США сумісні телефони Sony Ericsson можуть підтримувати термінали TTY (TeleTYpewriter – засіб мобільного спілкування для людей з вадами слуху) (за використання необхідних аксесуарів). Для отримання докладнішої інформації телефонуйте до Sony Ericsson Special Needs Center (Центр особливих потреб Sony Ericsson) за номером 877 878 1996 (TTY) чи 877 207 2056 (голос) або див. веб-сайт *[www.sonyericsson-snc.com](http://www.sonyericsson-snc.com)*.

#### **Утилізація старого електричного та електронного обладнання**

Електронне обладнання та акумулятори не слід утилізувати

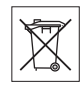

з побутовим сміттям, а потрібно віднести їх у відповідний пункт прийому для переробки з метою повторного використання. Це допоможе запобігти потенційному негативному впливу на навколишнє середовище та здоров'я людей. Щоб ознайомитися з місцевими правилами, зверніться до місцевих органів влади, у місцевий центр утилізації побутового сміття, в пункт продажу, де було придбано виріб, або зателефонуйте у сервісний центр Sony Ericsson.

## **Утилізація акумулятора**

Ознайомтесь із місцевими правилами або зателефонуйте в сервісний центр Sony Ericsson, щоб отримати інформацію. Викидати на міські смітники забороняється.

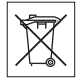

## **Карта пам'яті**

Якщо до комплекту постачання виробу входить знімна карта пам'яті, вона зазвичай є сумісною з придбаним мобільним телефоном, але може бути несумісною з іншими пристроями або технічними характеристиками їхніх карт пам'яті. Перевірте інші пристрої на сумісність перед їх придбанням або використанням. Якщо виріб оснащений пристроєм для зчитування карт пам'яті, перш ніж придбати або використовувати карту пам'яті, перевірте її на сумісність із виробом. Карти пам'яті форматуються перед продажем. Щоб відформатувати карту пам'яті самостійно, використовуйте сумісний пристрій. Під час форматування картки пам'яті на ПК не

використовуйте стандартний формат операційної системи. Щоб отримати більш докладну інформацію, зверніться до інструкції з експлуатації пристрою або до центру підтримки споживачів.

## **Обережно!**

Якщо для з'єднання пристрою з мобільним телефоном або іншим пристроєм потрібен адаптер, ні в якому разі не вставляйте карту без необхідного адаптера.

#### **Застереження до використання карти пам'яті**

- **•** Уникайте дії вологи на картку пам'яті.
- **•** Не торкайтесь контактів руками або будь-якими металевими предметами.
- **•** Не струшуйте, не згинайте та не кидайте картку пам'яті.
- **•** Не намагайтесь розібрати карту пам'яті чи змінити її конструкцію.
- **•** Не використовуйте і не зберігайте карту пам'яті у місцях, де вона перебуватиме під дією вологи чи зазнаватиме корозії, або у місцях, де можливе перегрівання карти, наприклад, у закритому автомобілі влітку, під прямим сонячним промінням або поблизу нагрівача тощо.
- **•** Не стискайте та не згинайте край адаптера картки пам'яті.
- **•** Слідкуйте за тим, щоб пил або сторонні предмети не потрапляли до порту адаптера для карти пам'яті.
- **•** Переконуйтесь у правильному встановленні картки пам'яті.
- **•** Вставте карту пам'яті в адаптер якнайглибше у гніздо потрібного адаптера карт пам'яті. Якщо карта пам'яті вставлена не до кінця, вона не може функціонувати як слід.
- **•** Ми рекомендуємо Вам зробити резервну копію важливих даних. Ми не несемо відповідальності за будь-яку втрату або пошкодження вмісту Вашої карти пам'яті.

**•** Записані дані можуть бути пошкоджені або втрачені у випадку, якщо Ви виймете карту пам'яті або адаптер для неї, вимкнете живлення під час форматування, зчитування або записування даних або будете використовувати карту пам'яті у місцях, що знаходяться під дією статичної електрики або потужного електричного поля.

## **Захист особистих даних**

Видаляйте особисті дані перед утилізацією виробу. Щоб видалити дані, виконайте повне скидання. Видалення даних з пам'яті телефону не гарантує неможливості їх відновлення. Sony Ericsson не гарантує неможливості відновлення інформації та не несе відповідальність за розкриття будь-якої інформації навіть після повного скидання.

## **Попередження щодо гучності!**

Уникайте рівнів гучності, які можуть пошкодити слух.

## **Ліцензійна угода користувача**

Програмне забезпечення, яке надається з цим пристроєм, та його носії є власністю компанії Sony Ericsson Mobile Communications AB та її дочірніх компаній, постачальників і ліцензіарів. Sony Ericsson надає Вам ліцензію на неексклюзивне обмежене використання Програмного забезпечення лише на пристрої, на якому воно встановлене або з яким надане. Право власності на Програмне забезпечення не продається та не передається.

Не використовуйте будь-які засоби для розкриття вихідного коду, для відтворення, розповсюдження та зміни Програмного забезпечення. Ви маєте право передати права та обов'язки щодо Програмного забезпечення третій стороні, але лише з пристроєм, з яким було надано

це Програмне забезпечення, за умови, що третя сторона приймає умови цієї ліцензії в письмовій формі.

Ця ліцензія є дійсною протягом терміну експлуатації цього Пристрою. Її дію можна припинити передачею прав на пристрій третій стороні у письмовій формі.

Недотримання будь-якої з цих умов негайно припинить дію ліцензії.

Компанія Sony Ericsson та її незалежні постачальники і ліцензіари зберігають за собою всі права на Програмне забезпечення, найменування та інтереси щодо нього. Компанія Sony Ericsson та третя сторона в межах, в яких в Програмному забезпеченні використовується її матеріал чи код, мають права незалежного вигодоодержувача за цими умовами.

Ця ліцензія регулюється законодавством Швеції. Коли це доцільно, вищезгадане застосовується відповідно до законних прав споживачів.

У випадку, якщо до Програмного забезпечення для пристрою або такого, яке постачається разом із пристроєм, надаються додаткові умови, такі положення також регулюють Ваше володіння Програмним забезпеченням та його використання.

## **Обмежена гарантія**

Sony Ericsson Mobile Communications AB, SE-221 88 Lund, Sweden, (Sony Ericsson) або її місцева дочірня компанія надає цю обмежену гарантію на мобільний телефон, оригінальні аксесуари, які надаються разом з мобільним телефоном, та/або мобільний комп'ютерний виріб (далі "Виріб").

У випадку, якщо Виріб потребуватиме проведення гарантійного обслуговування, будь ласка, зверніться до дилера, в якого був придбаний телефон, чи до місцевого сервісного центру Sony Ericsson (можлива оплата за місцевими тарифами). За додатковою інформацією зверніться до веб-сторінки *[www.sonyericsson.com](http://www.sonyericsson.com)*.

## **Наша гарантія**

Згідно з умовами даної обмеженої гарантії компанія Sony Ericsson надає гарантію відсутності у даному Виробі дефектів конструкції та матеріалів, а також дефектів, пов'язаних із функціонуванням телефону, на момент первинного продажу його виробником. Ця Обмежена гарантія є чинною протягом одного (1) року, починаючи з дати продажу Виробу.

## **Наші зобов'язання**

Якщо за належних умов експлуатації телефону упродовж гарантійного періоду будуть виявлені дефекти в конструкції, матеріалах або у роботі телефону, сервісні центри або місцеві офіційні дистриб'ютори Sony Ericsson у країні \*, де був придбаний Виріб, на власний розсуд відремонтують або замінять Виріб згідно з нижченаведеними умовами.

<span id="page-90-0"></span>Компанія Sony Ericsson та її сервісні центри залишають за собою право нараховувати певну оплату у випадку, якщо дефект Виробу не підпадає під нижченаведені умови даної гарантії. Будь ласка, зауважте, що під час ремонту або заміни Виробу Sony Ericsson деякі особисті установки, завантажені дані або інша інформація можуть бути втрачені. На теперішній час створення компанією Sony Ericsson резервних копій певних завантажених даних може бути обмежено чинним законодавством, іншими положеннями або правилами техніки безпеки. Sony Ericsson не несе жодної відповідальності за втрату будь-якої інформації і не відшкодовуватиме жодних збитків, пов'язаних із такою втратою. Необхідно завжди створювати резервні копії будь-якої інформації, що зберігається у Вашому виробі Sony Ericsson, наприклад завантажених даних, календаря і контактів, перед ремонтом або заміною Вашого виробу Sony Ericsson.

## **Умови**

- **1** Ця Обмежена гарантія дійсна лише за умови пред'явлення разом із Виробом, який підлягає ремонту або заміні, документів, які засвідчують продаж і які були видані першому покупцю цього Виробу авторизованим дилером Sony Ericsson, на яких вказано дату придбання та серійний номер\*\*. Sony Ericsson залишає за собою право відмови від гарантійного обслуговування, якщо після придбання Виробу ця інформація була втрачена або змінена.
- **2** Якщо компанія Sony Ericsson відремонтувала або замінила Виріб, на ремонт виявленого дефекту або на замінений Виріб надається гарантія на залишок початкового гарантійного періоду або на дев'яносто (90) днів, починаючи з дати ремонту або заміни в залежності від того, який термін довший. Ремонт і заміна можуть виконуватися з використанням функціонально еквівалентних відремонтованих деталей. Замінені деталі або компоненти стають власністю компанії Sony Ericsson.
- **3** Ця гарантія не поширюється на несправності, які виникли внаслідок передбаченого зношення Виробу, а також неправильного використання Виробу, включаючи, але не обмежуючись цим, використання Виробу не за призначенням та з порушенням інструкцій Sony Ericsson щодо експлуатації та обслуговування Виробу. Ця гарантія не поширюється також на несправності Виробу, які виникли внаслідок випадковості, модифікації або змін у настройках апаратного або програмного забезпечення, стихійного лиха та дії вологи.

Акумулятор можна заряджати та розряджати більше сотні разів. Однак із часом він поступово зношується — це не дефект, а результат нормального зношення Виробу. Якщо тривалість роботи телефону в режимі розмови або в режимі очікування помітно скоротилась, акумулятор

потрібно замінити. Sony Ericsson рекомендує використовувати лише зарядні пристрої та акумулятори, ухвалені компанією Sony Ericsson. У різних телефонах можуть спостерігатися незначні відмінності у яскравості дисплея та кольорах. На дисплеї можуть з'явитись маленькі яскраві або темні крапки. Це так звані "пошкоджені пікселі", які з'являються, коли порушується функціонування деяких точок, яке неможливо полагодити. Допускається наявність двох затемнених пікселів.

У різних телефонах можуть спостерігатися незначні відмінності у зображенні камери. В цьому немає нічого незвичного і це не вважається дефектом.

- **4** Оскільки стільникова мережа, для роботи в якій призначений Виріб, підтримується оператором, незалежним від компанії Sony Ericsson, компанія Sony Ericsson не несе відповідальності за несправності, викликані роботою стільникової системи, її покриттям, доступністю, послугами і т.д.
- **5** Дана гарантія не поширюється на несправності, які виникли внаслідок встановлення додаткових компонентів, модифікації або ремонту Виробу, а також розбирання виробу особами, не уповноваженими компанією Sony Ericsson.
- **6** Дана гарантія не поширюється на несправності, які виникли внаслідок використання аксесуарів або іншого периферійного обладнання, що не є виготовленим компанією Sony Ericsson спеціально для даної моделі мобільного телефону.
- **7** Гарантія не поширюється на Вироби з пошкодженою пломбою.
- **8** ЖОДНІ ІНШІ ГАРАНТІЙНІ ЗОБОВ'ЯЗАННЯ, ПИСЬМОВІ АБО УСНІ, ВІДМІННІ ВІД НАВЕДЕНИХ У ЦЬОМУ ДРУКОВАНОМУ ТЕКСТІ ОБМЕЖЕНОЇ ГАРАНТІЇ, НЕ НАДАЮТЬСЯ. УСІ ОБОВ'ЯЗКОВІ ГАРАНТІЇ, ВКЛЮЧАЮЧИ БЕЗ ОБМЕЖЕНЬ ОБОВ'ЯЗКОВІ ГАРАНТІЇ ЩОДО ПРИДАТНОСТІ ДЛЯ ПРОДАЖУ ТА

92 Важлива інформація

продавався у цій країні уповноваженими дистриб'юторами компанії Sony Ericsson. Щоб дізнатися, чи продається Виріб у країні вашого перебування, зверніться до місцевого сервісного центру Sony Ericsson. Пам'ятайте, що деякі види обслуговування можуть бути виконані лише в тій країні, де було придбано Виріб. Це зумовлюється user is encouraged to try to correct the interference by one or more of the following measures: -- Reorient or relocate the receiving antenna. -- Increase the separation between the equipment and receiver.

accordance with the instructions, may cause harmful interference to radio communications. However, there is no guarantee that interference will not occur in a particular installation. If this equipment does cause harmful interference to radio or television reception, which can be determined by turning the equipment off and on, the

frequency energy and, if not installed and used in

operate the equipment. This equipment has been tested and found to comply with the limits for a Class B digital device, pursuant to Part 15 of the FCC Rules. These limits are designed to provide reasonable protection against harmful interference in a residential installation. This equipment generates, uses and can radiate radio

received, including interference that may cause undesired operation. Any change or modification not expressly approved by Sony Ericsson may void the user's authority to

(2) This device must accept any interference

## **FCC Statement**

This device complies with Part 15 of the FCC rules. Operation is subject to the following two conditions:

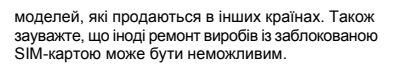

\*\* У деяких країнах або регіонах вам можуть знадобитися додаткові документи (наприклад, дійсний гарантійний талон).

# АБО КОМЕРШЙНІ ЗБИТКИ. ПРЕТЕНЗІЇ ШОЛО

interference, and

БУТИ РОЗГЛЯНУТІ У СУДОВОМУ ПОРЯДКУ. Законодавство деяких країн не допускає винятки (1) This device may not cause harmful

або обмеження щодо відшкодування випадкових або побічних збитків, а також обмеження терміну чинності обов'язкових гарантій, тому наведені вище обмеження або винятки можуть не поширюватись на Вас.

ПОВНОГО ВІДШКОДУВАННЯ ЗБИТКІВ МОЖУТЬ

ВИКОРИСТАННЯ, ОБМЕЖУЮТЬСЯ ТЕРМІНОМ ДАНОЇ ГАРАНТІЇ. КОМПАНІЯ SONY ERICSSON ТА ВЛАСНИКИ ЛІЦЕНЗІЙ ЗА ЖОДНИХ ОБСТАВИН НЕ НЕСУТЬ ВІДПОВІДАЛЬНОСТІ ЗА ПРЯМІ АБО ПОБІЧНІ ЗБИТКИ З БУДЬ-ЯКИХ ПРИЧИН, ВКЛЮЧАЮЧИ, АЛЕ НЕ ОБМЕЖУЮЧИСЬ ЦИМ, ВТРАТУ ПРИБУТКІВ

Ця гарантія не порушує законні права споживача в межах чинного законодавства, а також права споживача стосовно продавця, які випливають із договору купівлі-продажу.

## **\*Країни, в яких діє гарантія**

Якщо Ви придбали Виріб у країні, яка є членом Європейського економічного простору (EEA), або у Швейцарії, або у Турецькій Республіці, і цей Виріб був призначений для продажу в EEA або у Швейцарії або у Туреччині, технічне обслуговування Виробу виконуватиметься в будь-якій країні EEA, або у Швейцарії, або в Туреччині, за гарантійними умовами, які діють у країні, в якій виникла потреба у технічному обслуговуванні, за умови, що ідентичний Виріб тим, що, наприклад, конструкція та зовнішній вигляд Виробу можуть відрізнятися від аналогічних

-- Connect the equipment into an outlet on a circuit different from that to which the receiver is connected.

-- Consult the dealer or an experienced radio/TV technician for help.

## **Industry Canada Statement**

This device complies with RSS-210 of Industry Canada.

Operation is subject to the following two conditions:

(1) this device may not cause interference, and

(2) this device must accept any interference, including interference that may cause undesired operation of the device.

This Class B digital apparatus complies with Canadian ICES-003.

Cet appareil numérique de la classe B est conforme à la norme NMB-003 du Canada.

## **Declaration of Conformity for G502**

#### We, **Sony Ericsson Mobile Communications AB** of

Nya Vattentornet

SE-221 88 Lund, Sweden

declare under our sole responsibility that our product

#### **Sony Ericsson type AAD-3022121-BV**

and in combination with our accessories, to which this declaration relates is in conformity with the appropriate standards EN 301 511:V9.0.2, EN 301 908-1:V2.2.1, EN 301 908-2:V2.2.1, EN 300 328:V1.7.1, EN 301 489-7:V1.3.1, EN 301 489-17:V1.2.1, EN 301 489-24:V1.3.1, EN 60 950-1:2006 following the provisions of, Radio Equipment and Telecommunication Terminal Equipment directive **1999/5/EC**.

Lund, January 2008

 $C<sub>60682</sub>$ 

(i) Demito.

Shoii Nemoto. *Head of Product Business Group GSM/UMTS*

Цей Виріб відповідає вимогам Директиви R&TTE (**1999/5/EC**).

## 94 Важлива інформація

# **Предметний покажчик**

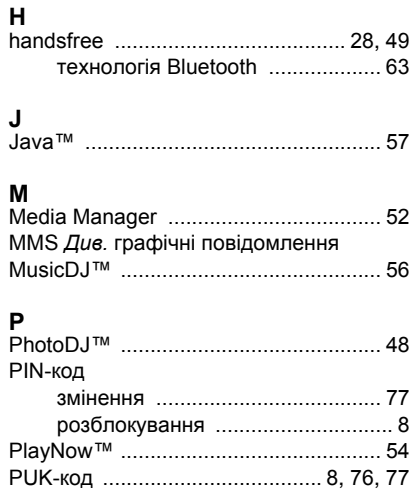

# **S**

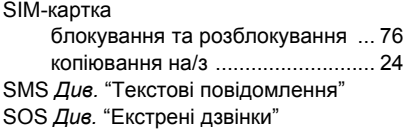

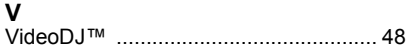

# **А**

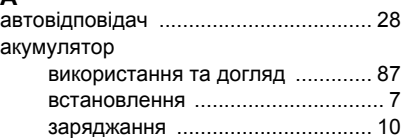

## **Б**

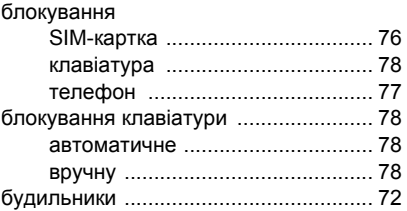

## **В**

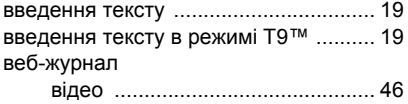

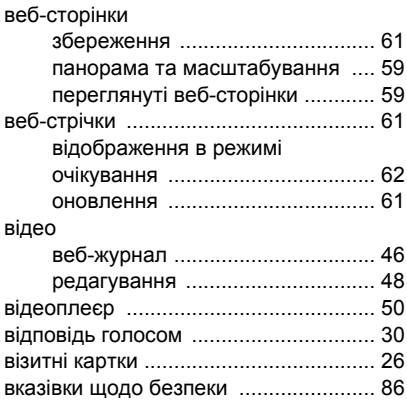

# **Г**

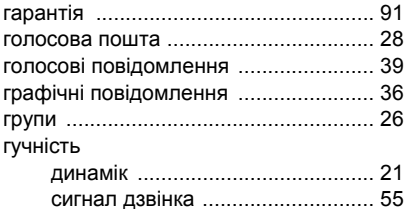

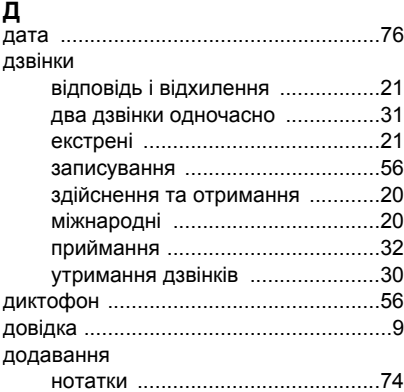

## **Е**

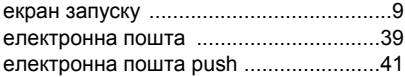

# **З**

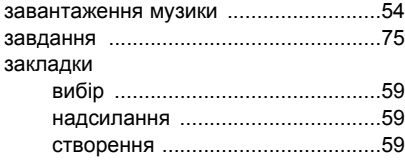

## 96 Предметний покажчик

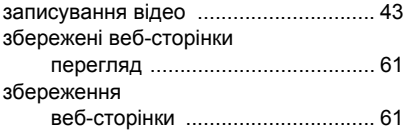

# **І**

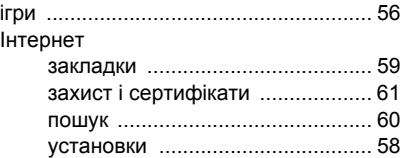

# **К**

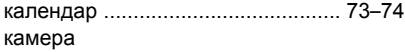

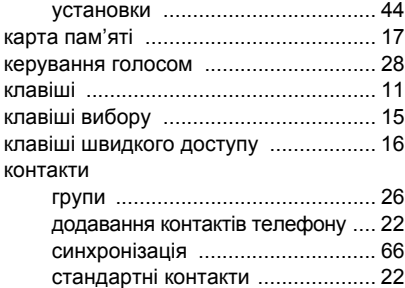

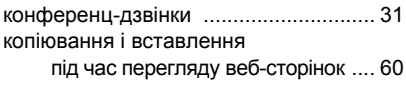

## **М**

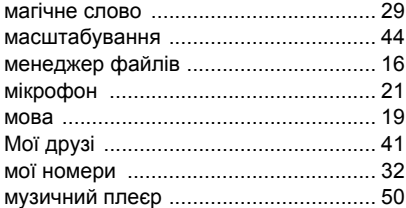

## **Н**

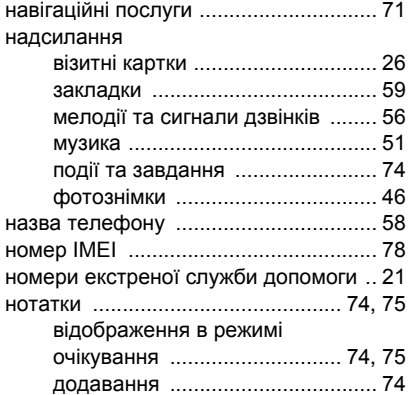

Предметний покажчик 97

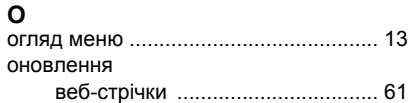

# **П**

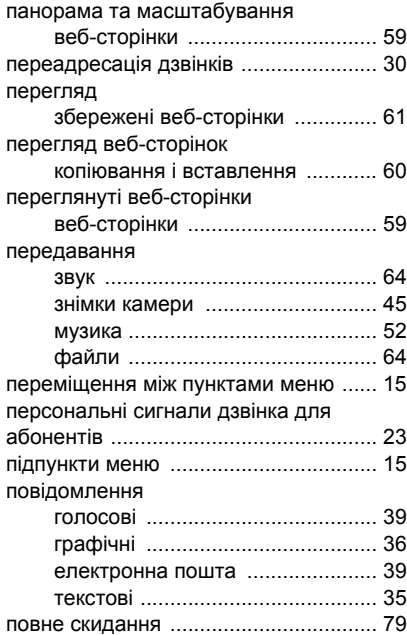

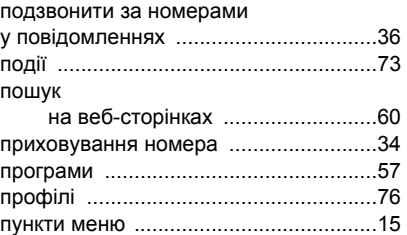

### **Р**

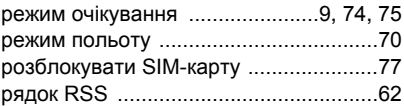

## **С**

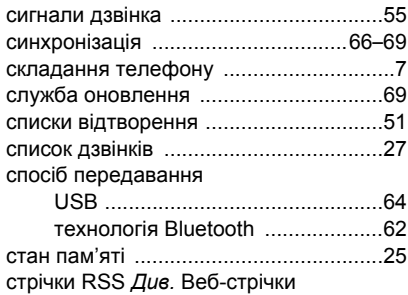

98 Предметний покажчик

# **Т**

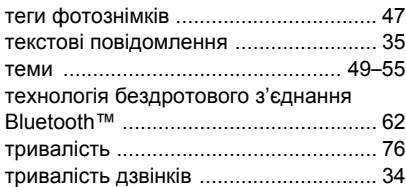

# **У**

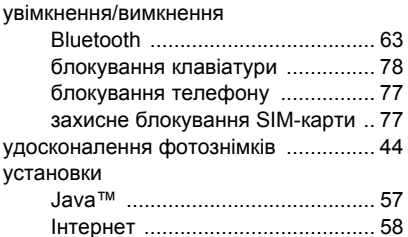

## **Ф**

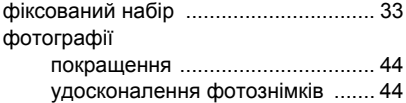

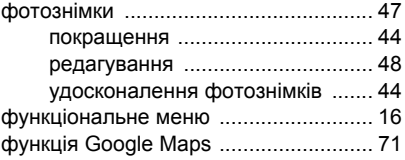

## **Ч**

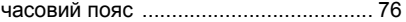

## **Ш**

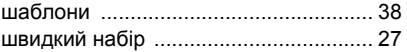